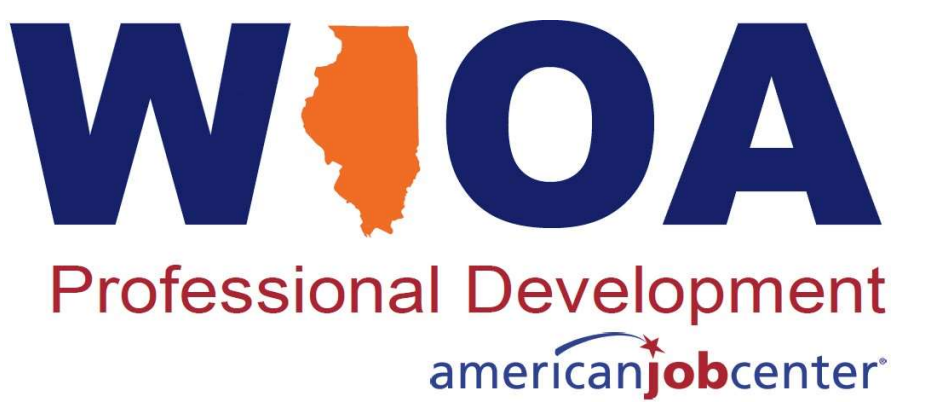

**WIOA TITLE IB** SERVICES MATRIX: FOLLOW-UP SERVICES MANAGEMENT INFORMATION SYSTEMS (MIS)

May 9, 2023

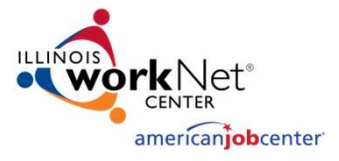

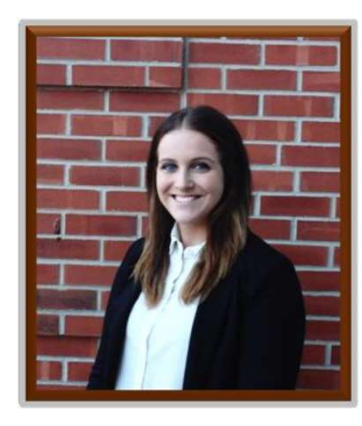

- Digital Communications Manager
- **Kiersten Baer<br>Special Communications Manager<br>The Special Communications Manager<br>The Special Content of Specialized Professional Support<br>Special Collational Co** • Illinois Center For Specialized Professional Support<br>• Illinois Center for Specialized Professional Support<br>• kmbaer@ilstu.edu<br>• 309-438-1838
- 
- 309-438-1838

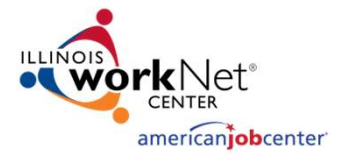

## Where is Your Local Area?

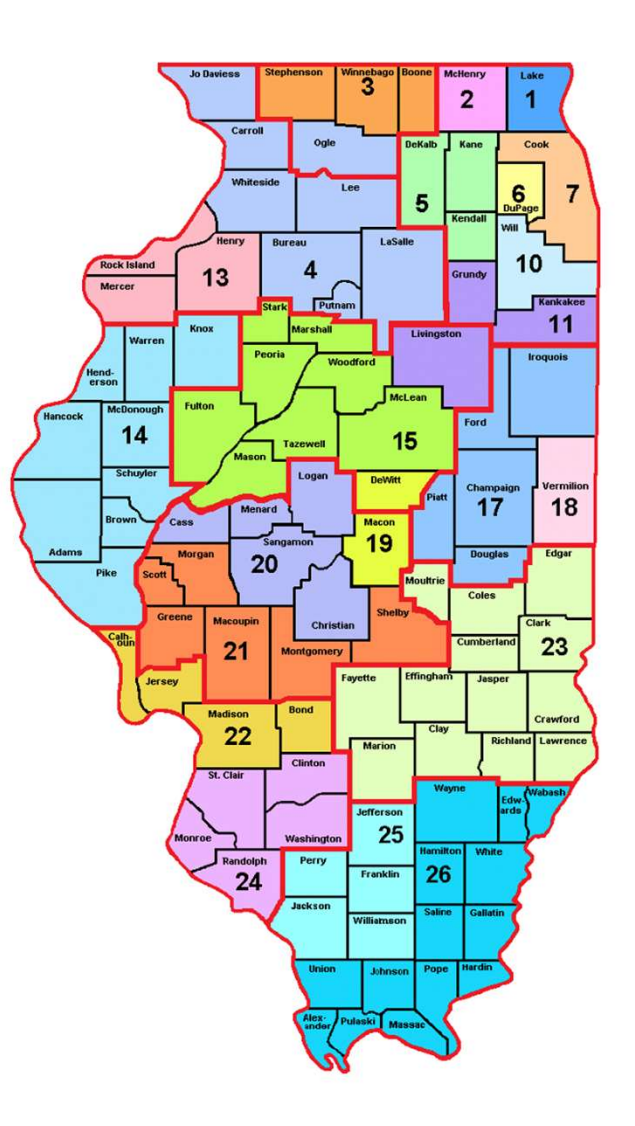

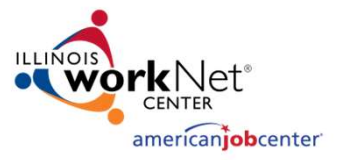

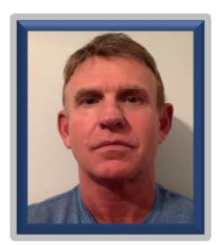

#### James Potts

**James Potts**<br>Reporting and Performance<br>Office of Employment and Training - OET<br>Illinois Department of Commerce and<br>Economic Opportunity<br>. Reporting and Performance<br>Office of Employment and Training - OET<br>Illinois Department of Commerce and<br>Economic Opportunity

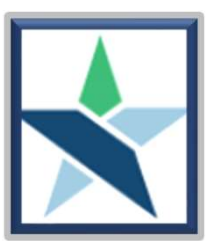

#### Kristi Chevali, CWDP

Program Coordinator<br>Chicago Cook Workforce Partnership helpdesk@chicookworks.org

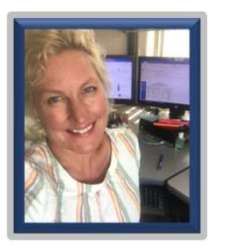

#### Paula Barry

From the Peroper of Employment and Training - OET<br>
Reporting and Performance<br>
Office of Employment and Training - OET<br>
Illinois Department of Commerce and<br>
Economic Opportunity<br>
Program Coordinator<br>
Chicago Cook Workforce Reporting and Performance<br>Office of Employment and Training - OET<br>Illinois Department of Commerce and<br>Economic Opportunity

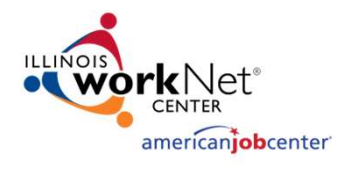

## Today's Objectives

- A PIRCHET **Today's Objectives**<br>
 Recap of Follow-Up Services Part 1<br>
 Illustrate recording Follow-Up Services<br>
 Illustrate recording Follow-Up Services (May 3, 2023)
- Illustrate recording Follow-Up Services within Illinois Workforce Development System (IWDS)
- Present recording of Follow-Up Services in Career Connect (LWIA 7)
- Demonstrate how the Illinois Performance & Accountability System (IPATS) should be used to support appropriate Follow-Up Services

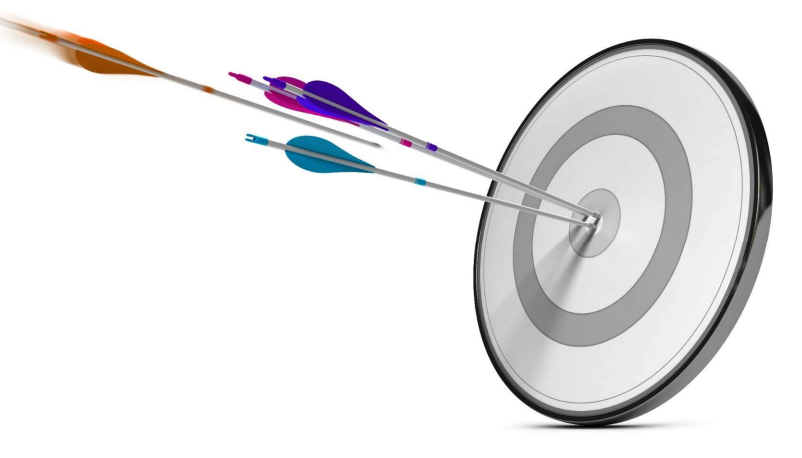

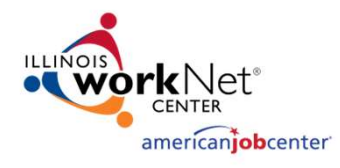

#### State Guidance

- 
- WIOA Policy Chapter 4 Section 3 Follow-Up Services (Updated) **Example State Guidance**<br>
Hork More Chapter 4 Section 3 - Follow-Up Services (Updated)<br>
• WIOA Policy Chapter 4 Section 3.1 – Adult and Dislocated Workers<br>
• WIOA Policy Chapter 4 Section 3.2 – Youth Program Follow-Up<br>
Ser Programs Follow-Up Services **Example 19 Control Control Control Control Control Control Control Control Control Control Control Control Control Control Control Control Control Control Control Control Control Control Control Control Control Control Co** • WIOA Policy Chapter 4 Section 3.1 – Rollow-Up Services (Updated)<br>• WIOA Policy Chapter 4 Section 3.1 – Adult and Dislocated Workers<br>• Programs Follow-Up Services<br>• WIOA Policy Chapter 4 Section 3.2 – Youth Program Follow • WIOA Policy Chapter 4 Section 3 - Follow-Up Services (Updated)<br>
• WIOA Policy Chapter 4 Section 3.1 – Adult and Dislocated Workers<br>
• Programs Follow-Up Services<br>
• WIOA Policy Chapter 4 Section 3.3 – Co-Enrollment and E
	- Services

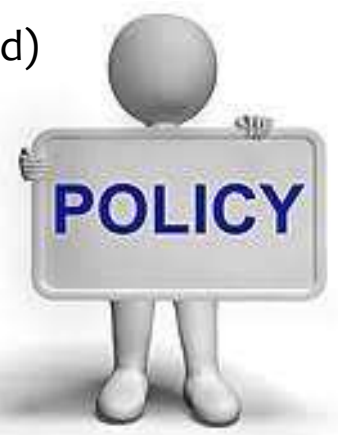

- 
- - WIOA Title IB Services Matrix with Definitions

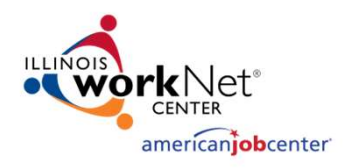

#### Reminder on Follow-Up Services

- **Adult and Dislocated Worker participants must be provided Follow-Up<br>
 Adult and Dislocated Worker participants must be provided Follow-Up<br>
Services for up to twelve (12) months after the first date of employment<br>
 Fol** Services for up to twelve (12) months after the first date of employment<br>for participants who obtain "Unsubsidized Employment" **Example 19 Follow-Up Services**<br> **Follow-Up Services**<br>
dult and Dislocated Worker participants <u>must be provided</u> Follow-Up<br>
privices for up to twelve (12) months after the first date of employment<br>
r prarticipants who obt • Adult and Dislocated Worker participants must be provided Follow-Up<br>
• Adult and Dislocated Worker participants must be provided Follow-Up<br>
• Services for up to twelve (12) months after the first date of employment<br>
• Fo
	- not obtain unsubsidized employment
- months from program exit
- Follow-Up Services At a minimum, should occur at least every thirty (30) days for the first three (3) months and then must occur at least once a quarter for the remainder of the twelve (12) month period
	- This aligns with quarterly Post-Exit reporting requirement
	- An evaluation should be conducted to determine the appropriate Follow-Up Services a participant requires to be successful

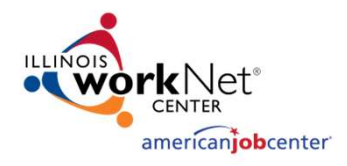

#### General Follow-Up Services Guidance

- The Follow-Up Service activity must be recorded in Illinois Workforce Development System (IWDS) throughout the required twelve (12) months
	- Follow-Up is opened with a start date, but the actual follow-up activities are recorded within the Case Note section or on the exit control panel of the participant's record
- Follow-Up Services and information obtained may directly impact Federal Performance Reporting and Outcomes
	- Post-Exit Supplemental Employment/Wages, Secondary and Post-Exit Education, and Credentials/Certificates will positively impact performance outcomes ONLY when they are documented during Follow-Up
	- Supplemental Employment Information (and education status counts for YOUTH) in the  $2^{nd}$  and  $4^{th}$  Quarter Post-Exit count as positives ONLY when they are documented in Follow-Up

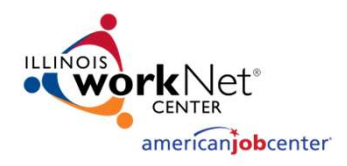

### Adult and Dislocated Worker

- When all WIOA services have been completed, then the activity of Follow-Up should be opened
- All two-way communication completed as part of Follow-Up should be recorded under the "Case Note" feature within IWDS and/or on the exit control panel of the participant's record
- Outcomes that impact performance should be documented and recorded in the corresponding Post-Exit Quarter Section on the exit control panel of the participant's record in IWDS
- After ninety (90) days following exit, if a participant is not responsive, cannot be located, or refuses to provide information, the Career Planner may close Follow-Up Services

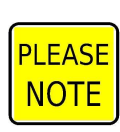

When that is done, case notes must document the reason for discontinuation of the Follow-Up Services

#### **Note**

This would NOT be documented in the IEP because that would be considered an enrolling service and Follow-Up Services are non-enrolling.

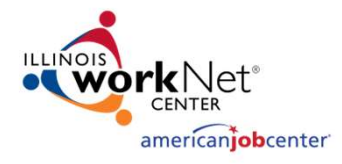

## IA/ID Follow-Up Services Guidance

- **Example Property Contact Property Contact Property Contact Property Contact Property:**<br>
 The WIOA Title IB Services Matrix outlines Follow-Up Services for IA/ID<br>
 Counseling individuals about the workplace<br>
 Contacting participants:
	- Counseling individuals about the workplace
	- Contacting individuals or employers to verify employment
	- Contacting individuals or employers to help secure better paying jobs
	- Assisting individuals and employers in resolving work-related problems
	- Connecting individuals to peer support groups
	- Providing individuals with information about additional educational or employment opportunities
	- Providing individuals with referrals to other community resources
- Supportive Services cannot be provided in association with Follow-Up Services for Adult and Dislocated Worker participants.
	- However, a participant could receive supportive services associated with active/enrolling career and/or training services if they are concurrently receiving Follow-up Services following the first date of unsubsidized employment.

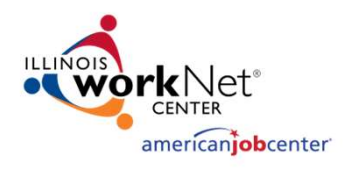

## Youth Follow-Up Guidance

- **Follow-Up Services must be made available to all WIOA Youth for a**<br>
 Follow-Up Services must be made available to all WIOA Youth for a<br>
 Follow-Up may be provided for Youth longer than 12 months if allowable<br>
per loca
	- Follow-Up may be provided for Youth longer than 12 months if allowable per local policy
- Follow-Up Services should be reported on the date they begin, which may align with the date of the Youth program exit
- Activities and services provided during the duration of Follow-Up must be documented in "standard" case notes

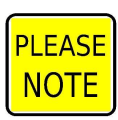

• Programs should run the report "WIOA Youth Exiters without Follow-Up" to ensure follow-up has been opened for all Youth after participation ends

**Note** This would be documented in the ISS because the ISS is a non-enrolling service so can be revised during Follow-Up.

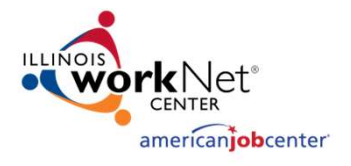

## Youth Follow-Up Guidance

Youth Follow-Up may include, but are not limited to, the following program elements: **• Supportive Services – if funding is available and the need for supportive services – if funding is available and the need for supportive services • Supportive Services – if funding is available and the need for supporti** 

- are supported in the Individual Service Strategy (ISS) for the participant;
- Adult Mentoring;
- Financial Literacy Education;
- Services that provide labor market and employment information;
- Activities that help youth prepare for and transition to postsecondary education and training; and
- Other services necessary to ensure the success of the youth in employment and/or postsecondary education.

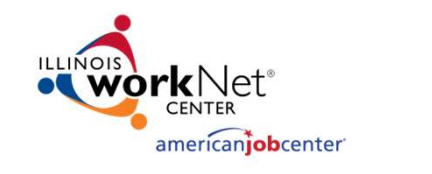

### Youth Follow-Up Guidance

- As mentioned on the previous slide, IE any of those Youth activities that are part of enrolling services are provided during Follow-Up, after updating the ISS with details on why those were needed, the actions/information are recorded under the case notes describing what was provided.
- No actual service element would be recorded. It is not considered an "enrolling" Youth element and does not extend exit.
- Does not reset/extend the participants required twelve (12) months of Follow-Up.

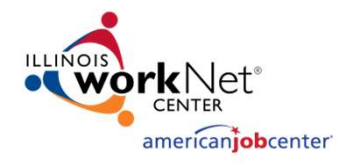

#### MIS Follow-Up Service General Rules

- All Follow-Up Services must be entered into the case management system in accordance with the guidance.
- Document every service in the Management Information System (MIS) within 10 days of it being provided.
- Services screen will list all services provided so that anyone looking at the participant can easily see what services have been provided.
- Case Notes/Episodes are used to tell the story about the service.

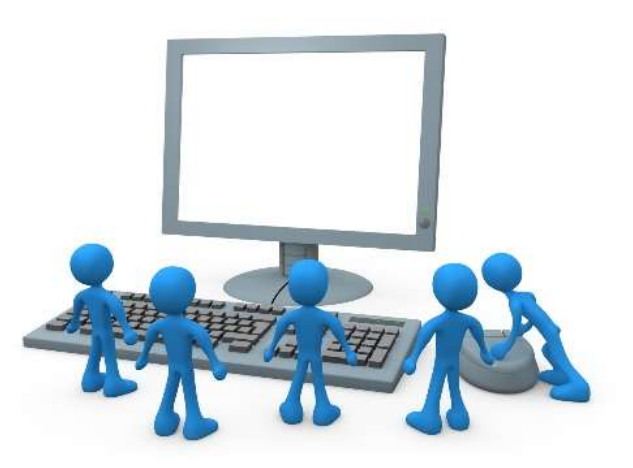

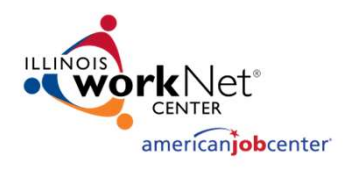

#### Adult/Dislocated Worker who obtains Unsubsidized Employment

- In instances where either an Adult or Dislocated Worker **Adult/Dislocated Worker who obtains<br>
Unsubsidized Employment**<br>
In instances where either an Adult or Dislocated Worker<br>
participant obtains unsubsidized employment while still enrolled in<br>
WIOA services, it is not possib WIOA services, it is not possible to open the service of Follow-Up.
	- In those instances, Follow-Up is conducted during normal two-way communication and recorded in the participant's case notes.
- Make sure to detail the case note so it is clear that the career planner is beginning Follow-Up due to the **Unsubsidized Employment**<br>In instances where either an Adult or Dislocated Worker<br>participant obtains unsubsidized employment while still e<br>WIOA services, it is not possible to open the service of Fc<br>• In those instances,
- The next slide demonstrates an example case note.

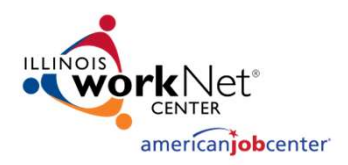

#### Adult/Dislocated Worker who obtains Unsubsidized Employment

**Case Note** 

Report Date: 05/04/2023 Report Time: 1:57:46PM Report Num: CISCU012

LWA: 20-Land of Lincoln Workforce Alliance

**Customer: Harold . WIOA** 

Staff Name: Potts (DWG), Jim **Contact Date: 05/01/2023** Program: WIOA **Note Category: Placement Confidential: No** Note Subject: Began Unsubsidized Employment at Computer Banc Case Note: Harold successfully completed his OJT with Computer Banc on Friday, 4-28-2023 and has been hired full-time at Computer Banc making \$24 per hour and working 40 hours per week. As part of the agreement to hiring Harold he must complete the self-paced computer management training he is currently enrolled at LLCC. He is scheduled to have that completed mid-May to end of May 2023, but was still hired effective 5/1/2023. Follow-up Beginning while still enrolled in WIOA Training Service.

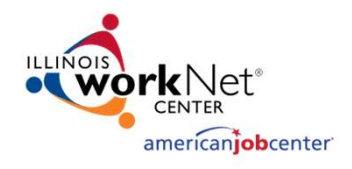

#### Adult/Dislocated Worker who obtains Unsubsidized Employment

This participant was hired **Example 18 Adult/Dislocate**<br> **CONCORTER Adult/Dislocate**<br> **CONCORTER UNSUBSIDER**<br>
This participant was hired<br>
into unsubsidized<br>
employment following a<br>
WIOA-funded OJT.<br>
However, the  $\begin{array}{lll}\n\begin{array}{ll}\n\text{Ricov}_{\text{current}}^{\text{1000}}\text{Picov}_{\text{current}}^{\text{111}} & \text{Adult/Dislocated Woi} \\
\text{Msubsider}_{\text{current}}^{\text{121}} & \text{Msubsider}_{\text{112}}^{\text{122}}\n\end{array}\n\end{array}$ \nThis participant was hired  
\nimbo unsubsidized  
\nemplyment following a  
\nWIOA-funedd OJT.  
\nHowever, the  
\nparticipant still has a WIOAWIOA-funded OJT. However, the **EXERCISE MANUTIPE SERVICE SERVICE SERVICE SERVICE SERVICE SERVICE SERVICE SERVICE SERVICE SERVICE SERVICE STRIP DESCRIPTION AND STRIP DESCRIPTION AND STRIP DESCRIPTION AND A Training Service open, so traditional Follow-U** Training Service open, so traditional Follow-Up cannot be opened in the MIS until all WIOA Services are completed and closed.

**Printable Services** Return Page 1 of 1 **Created By Status Jim Potts** Open (DWG) Successful **Jim Potts** Completion (DWG) Successful **Jim Potts** Completion (DWG) **Jim Potts** Completion (DWG) Successful **Jim Potts** Completion (DWG)

**Services** 

**Application Summary** 

Page 1 of 1

**Add Enrolled Service Printable Services** 

**Return** 

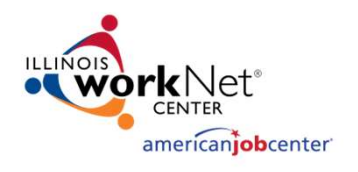

#### IWDS: Documenting the Service of Follow-Up

The interactions between the participant and the career planner, as well as all related actions that are part of Follow-Up, are recorded in the case notes and when appropriate, within IWDS screens such as the exit control panel. **EXAMPLE SERVICE OF Follow-Up**<br>
• **Service of Follow-Up**<br>
The interactions between the participant and the career planner, as<br>
well as all related actions that are part of Follow-Up, are recorded in<br>
the case notes and whe **EXECTE TRIVIDS: DOCUMENTIFY THE SERVICE OF Follow-Up**<br>the interactions between the participant and the career planner, and<br>ell as all related actions that are part of Follow-Up, are recorded in<br>the case notes and when ap

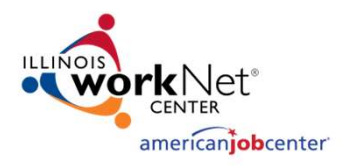

# IWDS: Documenting the **VDS: Documenting the<br>Service of Follow-Up**<br>Exploration below, the last enrolling service was closed on<br>Dant has met all requirements in the IEP, and no other

For the example participant below, the last enrolling service was closed on 3/11/2022. This participant has met all requirements in the IEP, and no other services are planned, so now the Follow-Up Service should be opened in the MIS.**Services** 

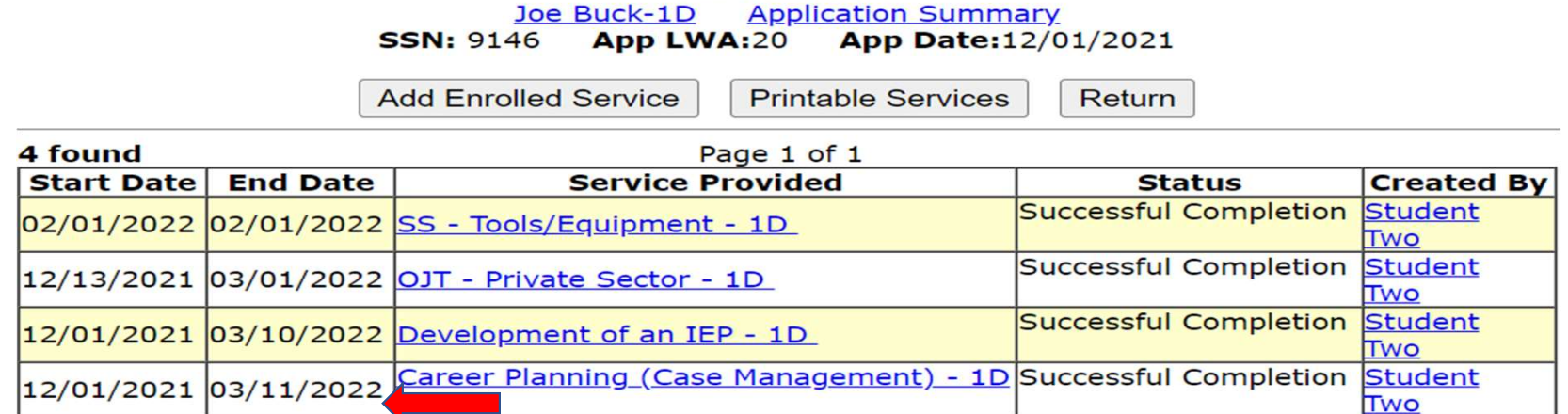

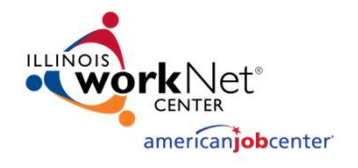

# IWDS: Documenting the VDS: Documenting the<br>Service of Follow-Up<br>Add Required Activity Information<br>SSN: 9146 App LWA:20 App Date:12/01/2021

For this example, the Follow-Up Service start For this example, the<br>
Form this example, the<br>
Follow-Up Service of Follow-Up<br>
Follow-Up Service start<br>
date is on the same date<br>
of the last enrolling<br>
service, which ended on<br>  $\frac{1}{2}$ <br>  $\frac{1}{2}$ <br>
For this example, the For this example, the<br>
Former Service of Follow-<br>
For this example, the<br>
Follow-Up Service start<br>
date is on the same date<br>
of the last enrolling<br>
Service, which ended on<br>  $3/11/2022$ . 3/11/2022.

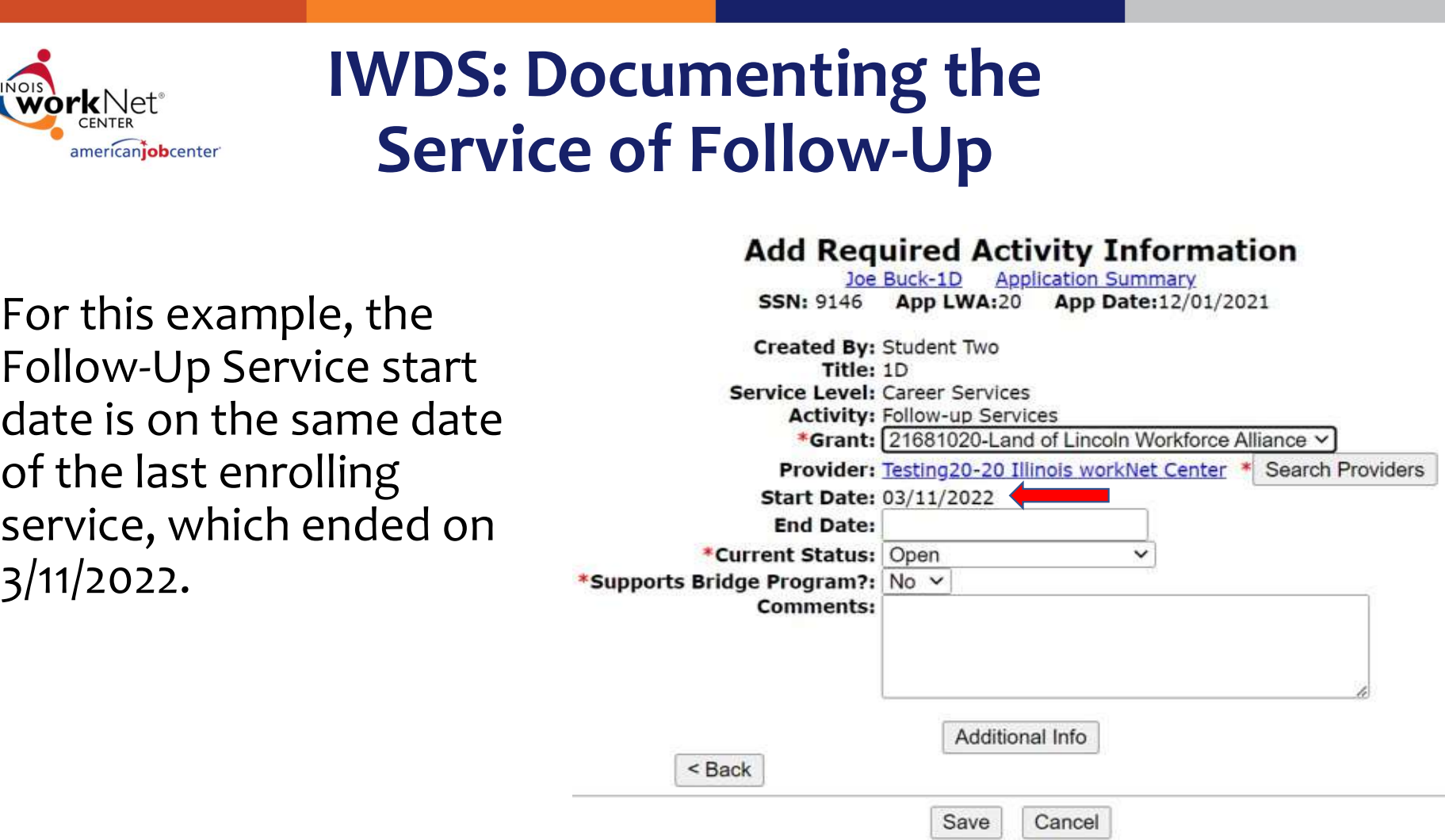

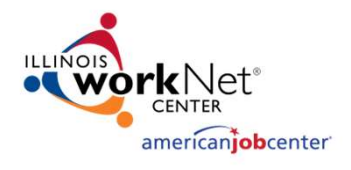

# IWDS: Documenting the VDS: Documenting the<br>Service of Follow-Up<br>Tricipant on the previous slide, the final WIOA service

- For the example participant on the previous slide, the final WIOA service(s) were recorded/closed on 3/11/2022.
- The next slide will demonstrate opening the actual "Follow-Up Service" in the IWDS record.
	- The Follow-Up Service will begin on  $3/11/2022$ , which is the same date the final WIOA service(s) were completed.
	- The actual start date of follow-up could be recorded on the same date the last enrolling service ended, or you could open the Follow-Up Service on the day after the last enrolling service had ended; either one is acceptable.

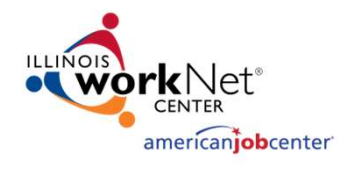

# IWDS: Documenting the VDS: Documenting the<br>Service of Follow-Up

- A participant's actual service of Follow-Up remains open until all Follow-Up has been completed.
- The actions taken as part of Follow-Up are recorded in the case notes and/or on the exit control panel.

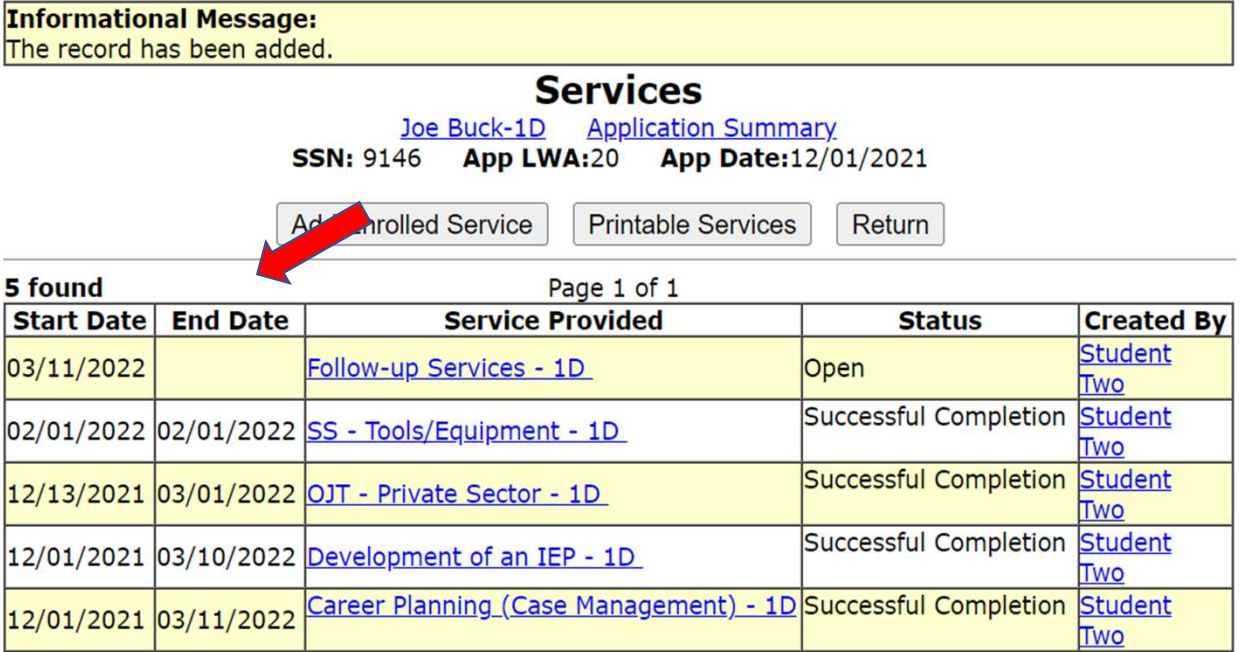

Page 1 of 1

**Add Enrolled Service** 

**Printable Services** 

Return

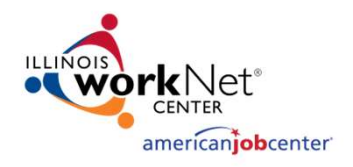

#### Career Connect: Example of When to Open Follow-Up

For the example participant below, the last enrolling service was closed on 1/27/2023. They met all requirements in the IEP, and no other services are planned, so now the Service of Follow-Up should be opened.

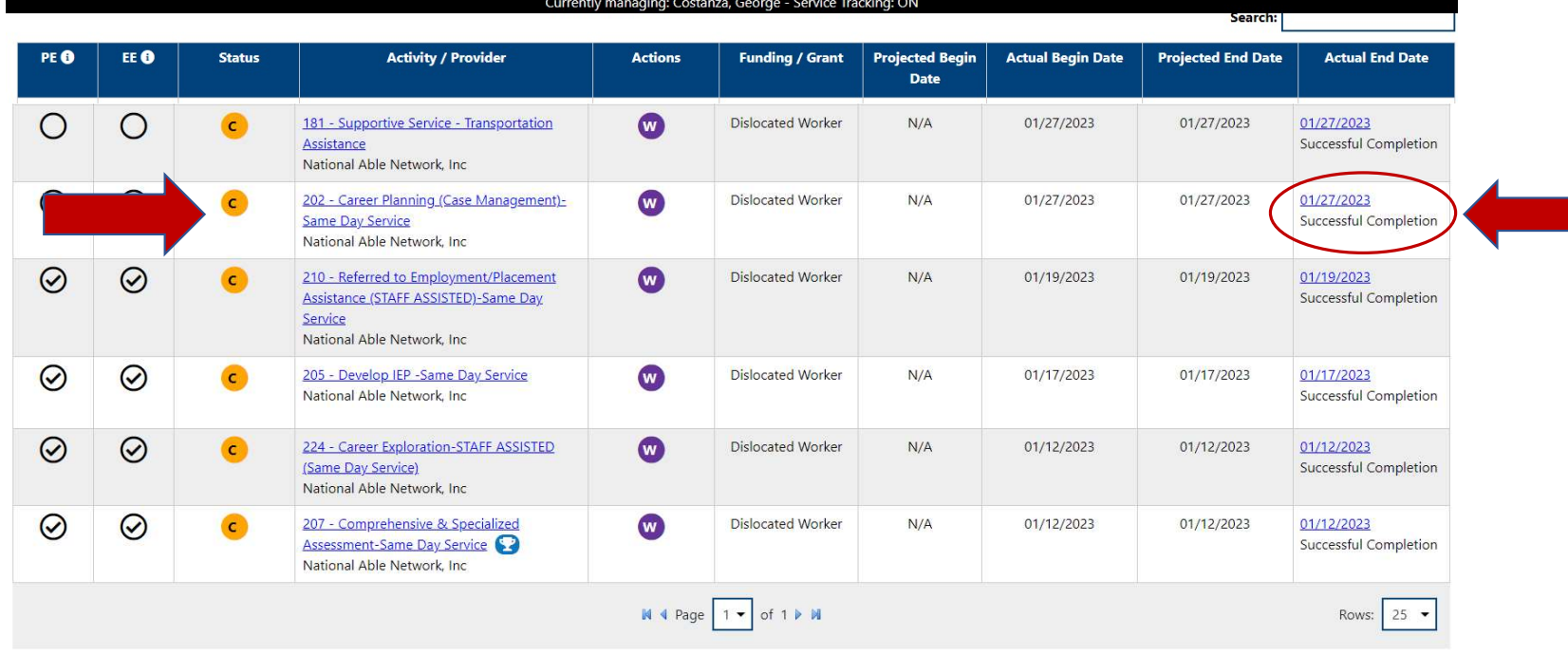

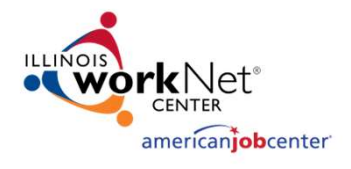

#### Career Connect: Documenting the Service of Follow-Up

- For the example participant on the previous slide, the final WIOA service(s) were recorded/closed on 1/27/2023.
- The next slide will demonstrate opening the actual "Follow-Up Service" in the Career Connect record.
	- The Follow-Up Service will begin on 1/28/2023, which is the day after the last enrolling service and the final WIOA service(s) were completed.
	- The actual start date of Follow-Up could be recorded on the same date the last enrolling service ended, or you could open the Follow-Up Service on the day after the last enrolling service had ended; either one is acceptable.

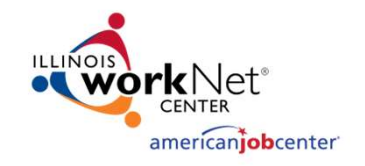

- A participant's actual service of Follow-Up remains open until all Follow-Up has been completed.
- You can tell the service is open by the Green "O" and there is no actual end date.
- The actions taken as part of Follow-Up are recorded in the case notes and/or on the exit control panel.

#### Career Connect: Documenting the Service of Follow-Up

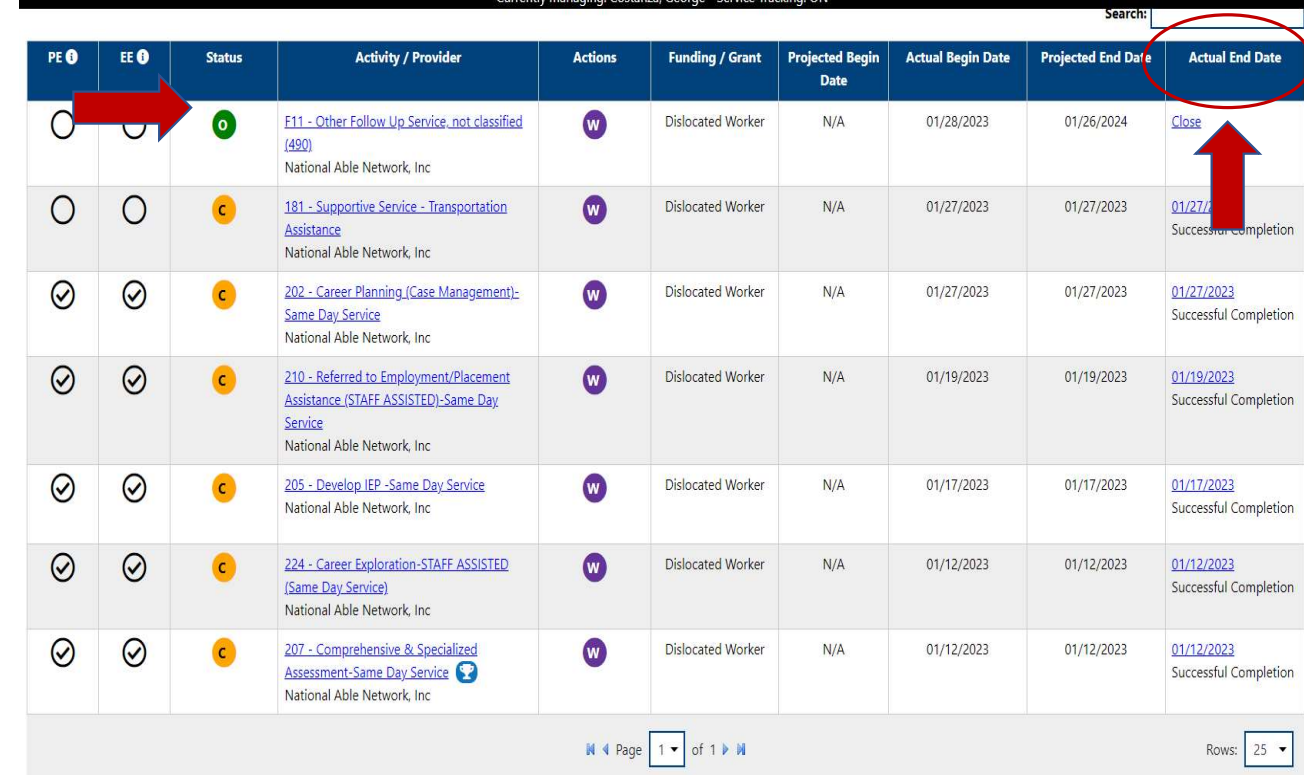

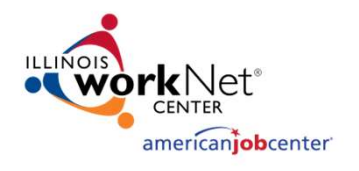

#### Documenting the Service of Follow-Up within IWDS

The interactions between the participant and the Career Planner, as well as all related actions that are part of Follow-Up, are recorded in the case notes and when appropriate, within IWDS screens such as the exit control panel.

• The next slide provides an example case note for the date that the Follow-Up began.

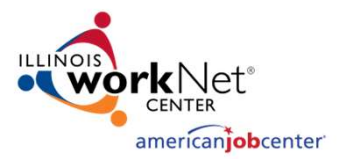

#### Documenting the Service of Follow-Up

Case notes should explain what has occurred during Follow-Up. Use the Note Subject line to indicate key information about the note.

#### **Add Case Note Application Summary** Joe Buck-1D

**Staff Name: Student Two** 

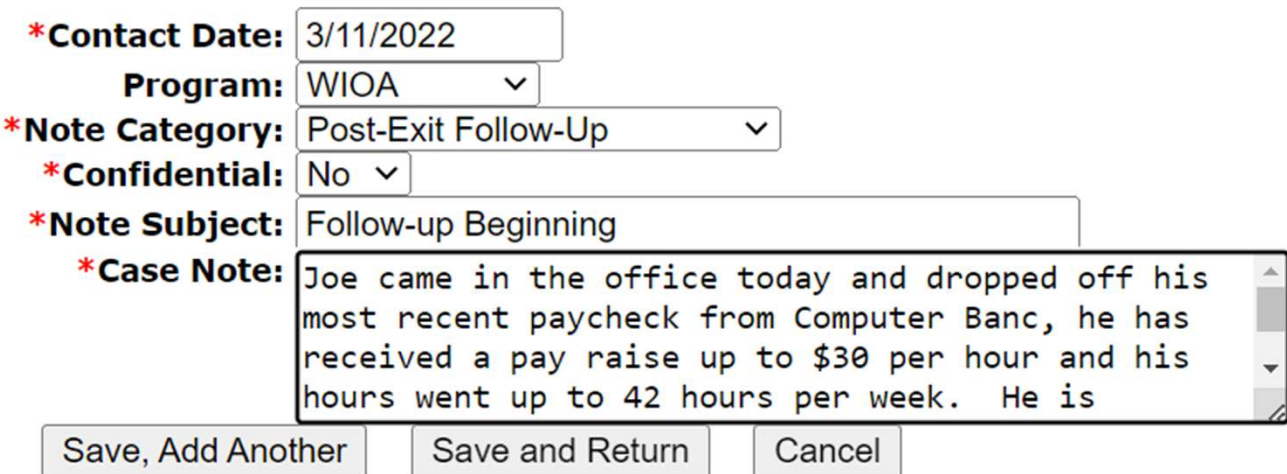

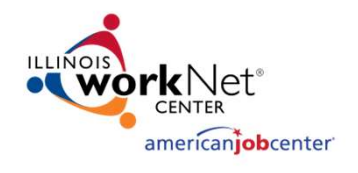

#### Supportive Services for a Youth while in Follow-Up

- As has been discussed, Youth Follow-Up Services may include **Supportive Services for a**<br> **Supportive Services for a**<br> **Supportive Services**<br>
As has been discussed, Youth Follow-Up Services may include<br>
Supportive Services – local board policies on Supportive Services<br>
Supportive Se must address their use during Follow-Up.
- **Example 12 Supportive Services for a**<br>
 As has been discussed, Youth Follow-Up Services may include<br>
 As has been discussed, Youth Follow-Up Services may include<br>
 Supportive Services local board policies on Supporti achieving their stated employment and/or education goals and objectives as outlined in the ISS.
- The next slide demonstrates an example case note of a Youth client who is in Follow-Up, where the local policy allows supportive services for Youth in Follow-Up.

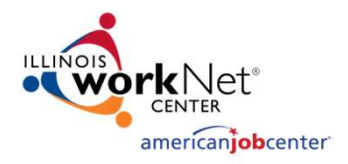

# Example Case Note to Support Post-<br>Exit Supportive Service Exit Supportive Service

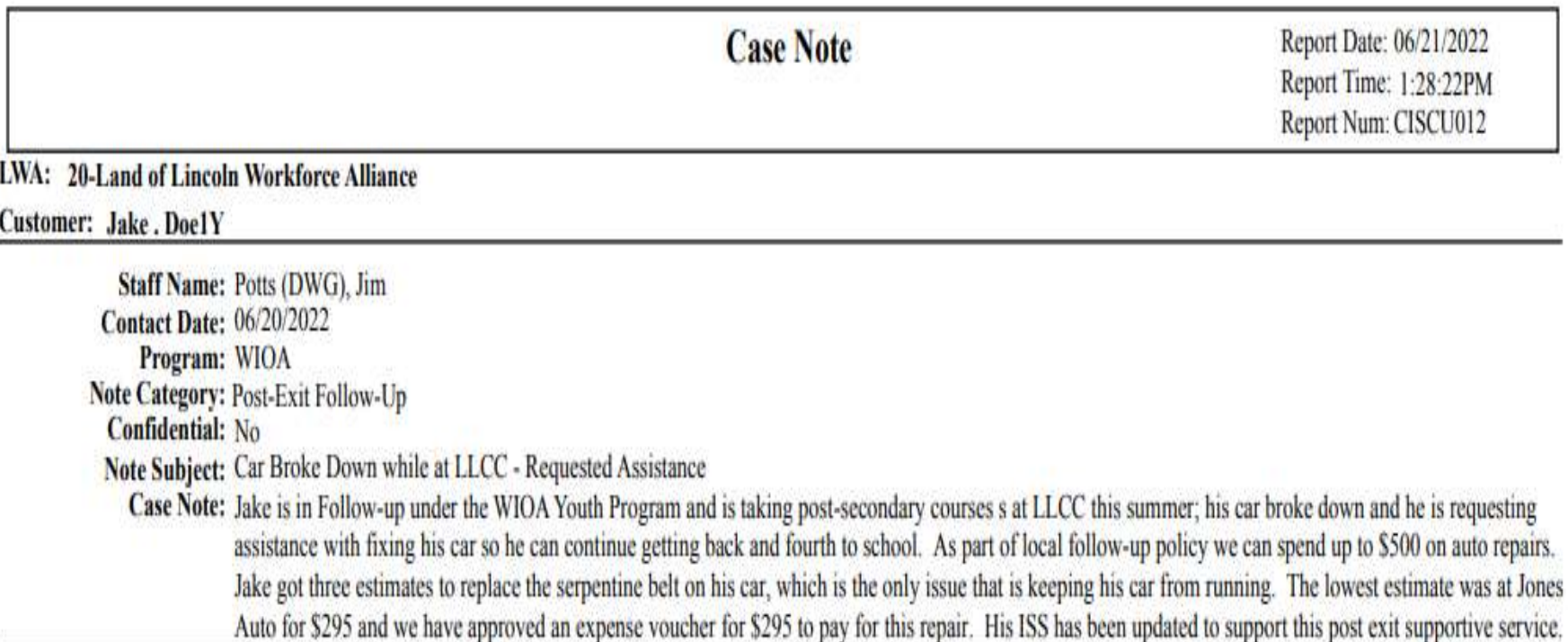

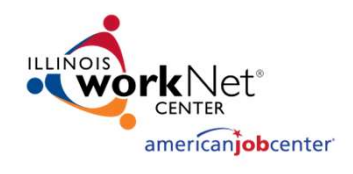

# Youth in Follow-Up – **Youth in Follow-Up –<br>Receiving Financial Literacy**<br>Scussed Youth Follow-Up Services may

- As has been discussed, Youth Follow-Up Services may
- **include Financial Literacy**<br>**include Financial Literacy<br>As has been discussed, Youth Follow-Up Services may<br>include Financial Literacy during Follow-Up<br>When Financial Literacy is provided during Follow-Up, the actaken wou** • When Financial Literacy is provided during Follow-Up, the actions taken would be documented in the Follow-Up Case Note • **Example 19 The next slide demonstrates an example case note recording this allowable activity during Follow-Up Case Note • The next slide demonstrates an example case note recording this allowable activity during Youth**
- allowable activity during Youth Follow-Up:

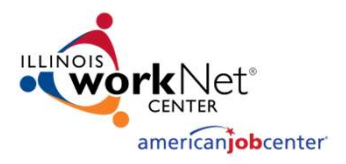

# Youth in Follow-Up – **Provided by Provided Sections Provided Act and Section Provided Sections Case Note Case Note Contract Section Provided Case Note 0.004/2011**

Report Num: CISCU012

LWA: 20-Land of Lincoln Workforce Alliance

**Customer: Jake.DoelY** 

Staff Name: Potts (DWG), Jim **Contact Date: 01/20/2023** Program: WIOA Note Category: Post-Exit Follow-Up Confidential: No Note Subject: Financial Literacy During Follow-up Case Note: Jake phoned today and inquired about how to go about setting up a certificate of deposit, as has extra money and wants to do something to make money work/earn interest more than just sitting in checking account. Made a referral to local bank to discuss various options. Other than this, states everything is going great!

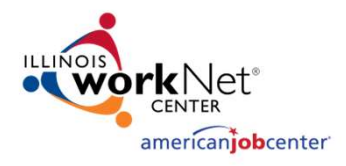

## Documenting the Service of Follow-Up

- Besides recording the Follow-Up actions in the participant's case notes, each quarter the Post-Exit control panel should be examined and when appropriate recorded with the most current information on the participant
- For those participants whose wages are not reported to IDES, when learning a participant is in supplemental employment (i.e. self-employed), it is vital that wages earned are documented
	- This is especially important for Youth who enter postsecondary training which counts towards performance outcomes
- Additionally, if the participant's Post-Exit employment is not reported through traditional Illinois Department of Employment Security (IDES), but will be recorded via "Supplemental Wages", it is essential that the information gets recorded on the exit control panel

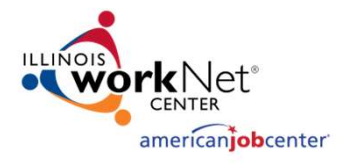

#### Career Connect: Documenting the Service of Follow-Up

- The following slides will cover how to update IWDS when documenting the Follow-Up Services
- The information covered here are examples of what transfers to IWDS when the information is entered into Career Connect
- The Partnership (LWIA 7) has a webinar and procedure called Quarterly Follow-Up posted on our Help Desk that outlines how to update Career Connect in this manner
- LINK: https://workforceboard.zendesk.com/hc/en-us/articles/360014871492-
- For LWIA 7 staff, if you have questions about this process, please reach out to your Regional Manager or Program Coordinator

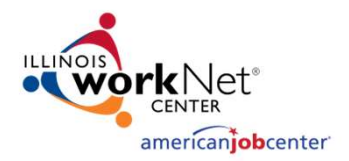

#### Career Connect Quarterly Follow-Up

- LWIA 7 Agencies, please use the following procedure for specific instructions on how to update Career Connect
- As a reference, below is a picture of the Career Connect screen that needs to be updated
- Click on the blue LINK to update the appropriate Quarter

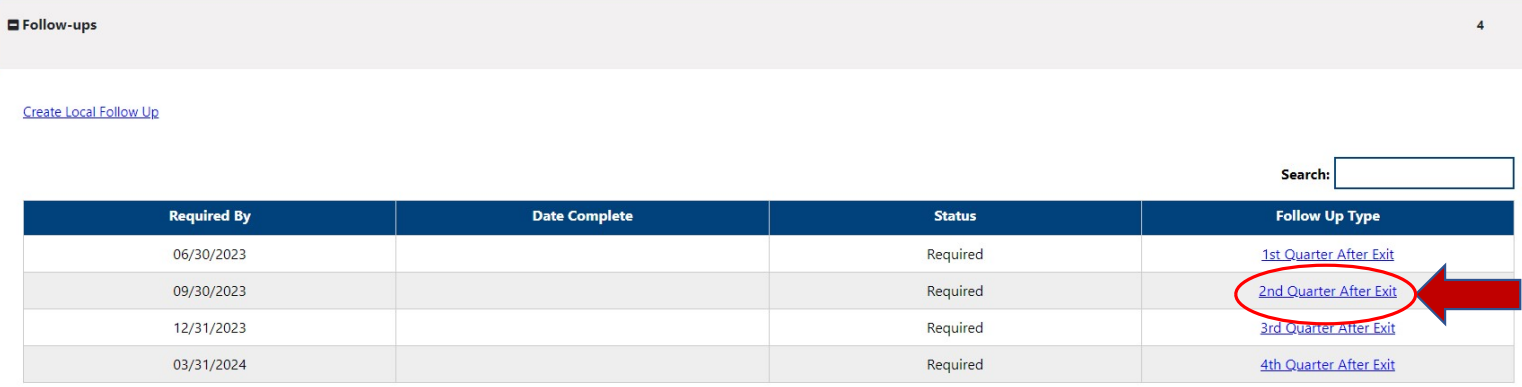

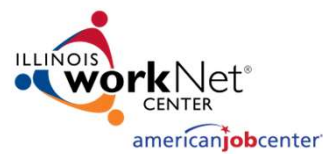

#### Career Connect Quarterly Follow-Up

- Next you would update the Follow-up Employment Information screen accordingly
- The specific details can be found in the Quarterly Follow-Up Procedure on our Help Desk
- The next slides that Jim will cover show where this information transfers to in IWDS

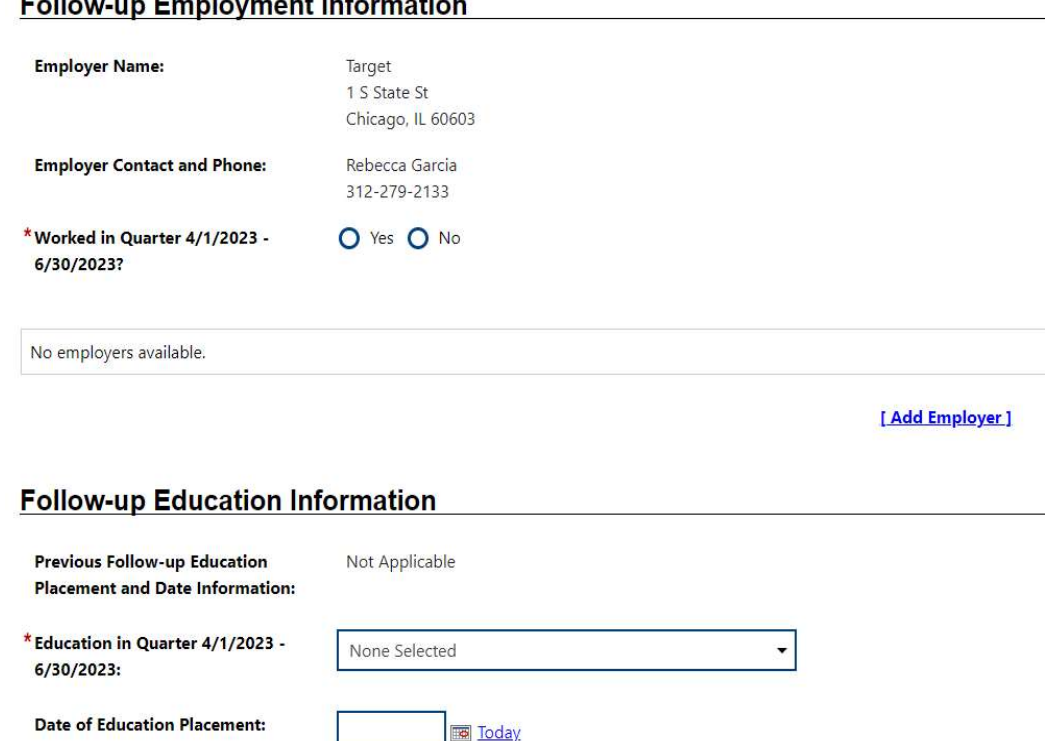

[Verify | Scan | Upload | Link ]

May 9th, 2023

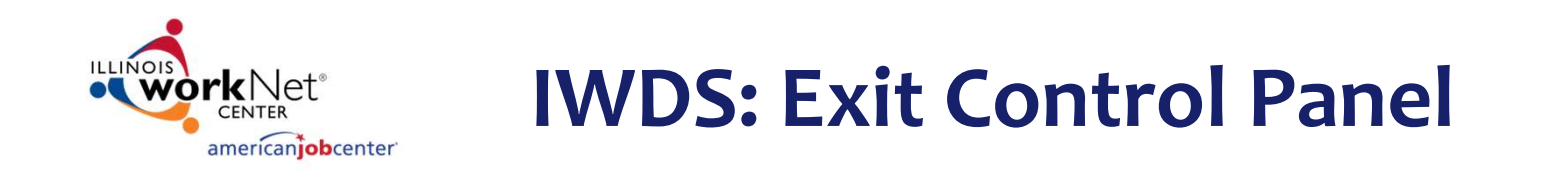

Within IWDS, post exit employment and post exit education is recorded on the Exit Control Panel:

- For jobs that report wages to Illinois Department of Employment Security (IDES) the wage information should get automatically uploaded to the clients exit control panel due to the wage match information that occurs behind the scenes in IWDS, post exit employment and post exit edu<br>rded on the Exit Control Panel:<br>For jobs that report wages to Illinois Department of Empl<br>(IDES) the wage information should get automatically up<br>clients exit control panel d
- However, for a client that works at a job that does not report wages to IDES, the information about employment and the wages must be recorded

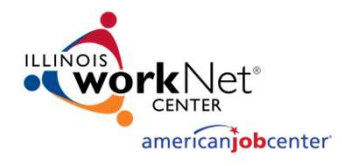

## IWDS: Updating the Exit Control Panel

- An example of the exit control panel is on the adjacent screen print
- Each Quarter should record updates as appropriate for the participant

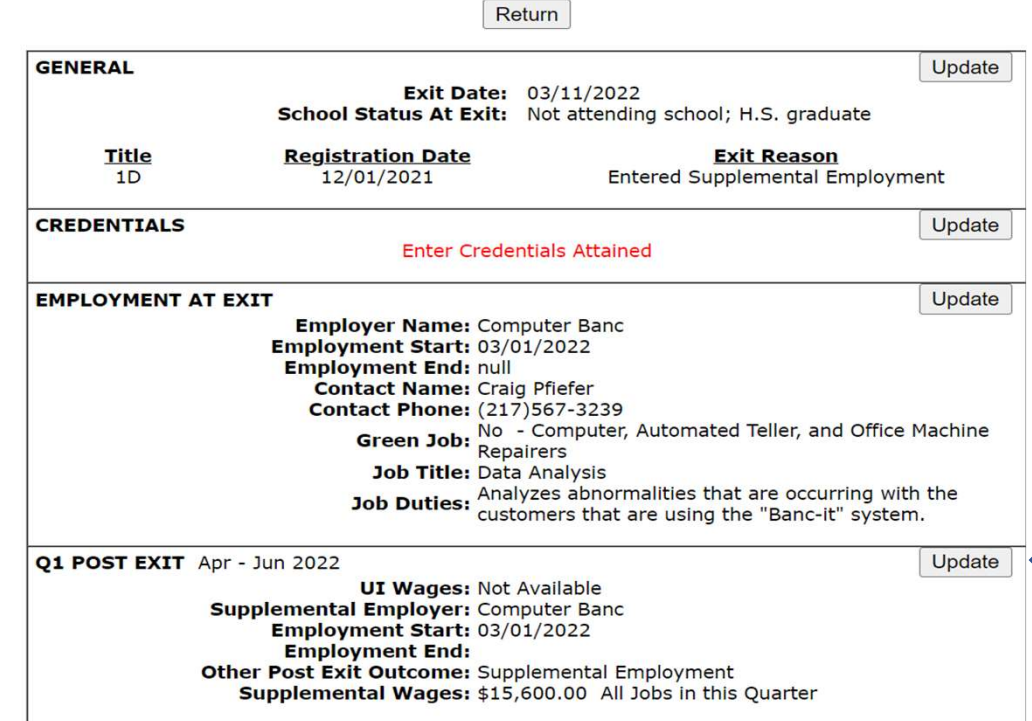

**Exit Control Panel** Joe Buck-1D Application Summary SSN: 9146 App LWA:20 App Date:12/01/2021 Exit Date:03/11/2022

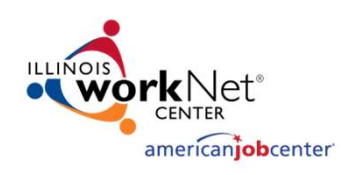

## UI Wages VS Supplemental Wages

- It is important to understand that most participants will have their post-employment wages populated into IWDS through the interface that Commerce has with Illinois Department of Employment Security (IDES)
- For those participants who do not work at a place of employment where the wages are reported to IDES, it is very important that the Career Planner record any Supplemental Wages an individual might have earned during Post-Exit Follow-Up

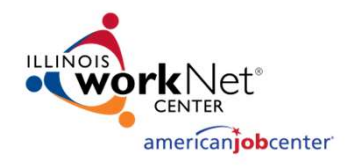

#### Updating Exit Control Panel

- In this example, we are going to update Q2 Post- Exit for Supplemental Employment/Wages
- Update all appropriate Post-Exit outcomes
- This is an Adult participant who was exited with Supplemental Employment and still has the same employment in Q2 Post-Exit:

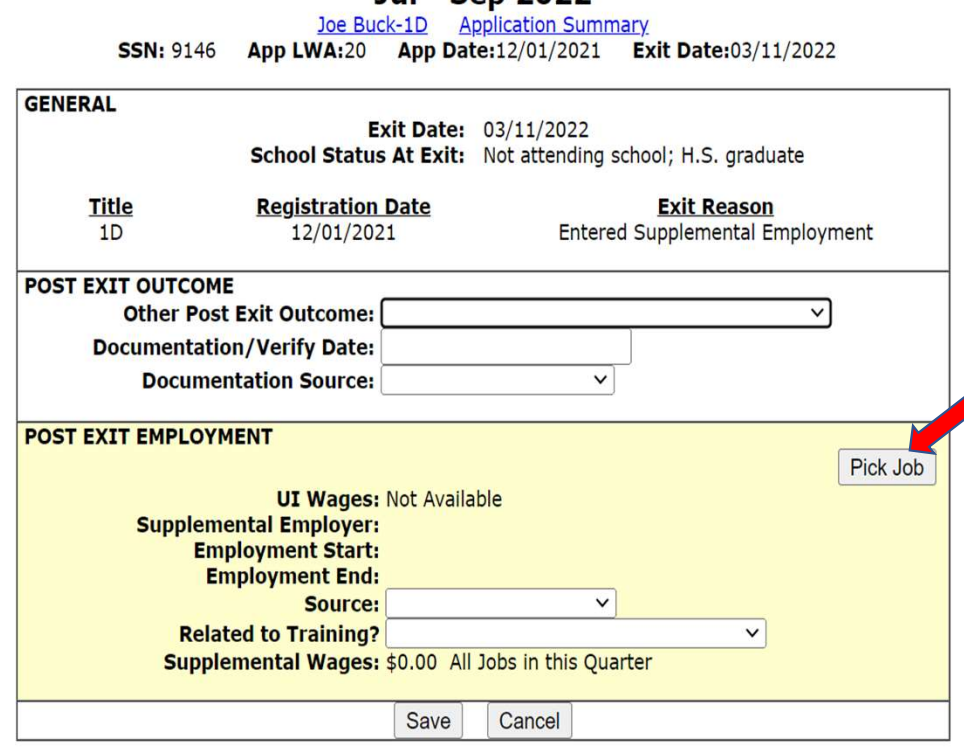

**Q2 Post Exit Jul - Sep 2022** 

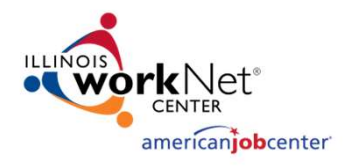

#### Updating Exit Control Panel

Please click Save to confirm your changes.

**Informational Message:** 

- Participant has supplemental employment with the same employer at time of exit
- The supplemental wage amount will be configured based on how the exit employment wage is recorded on the IWDS employment screen

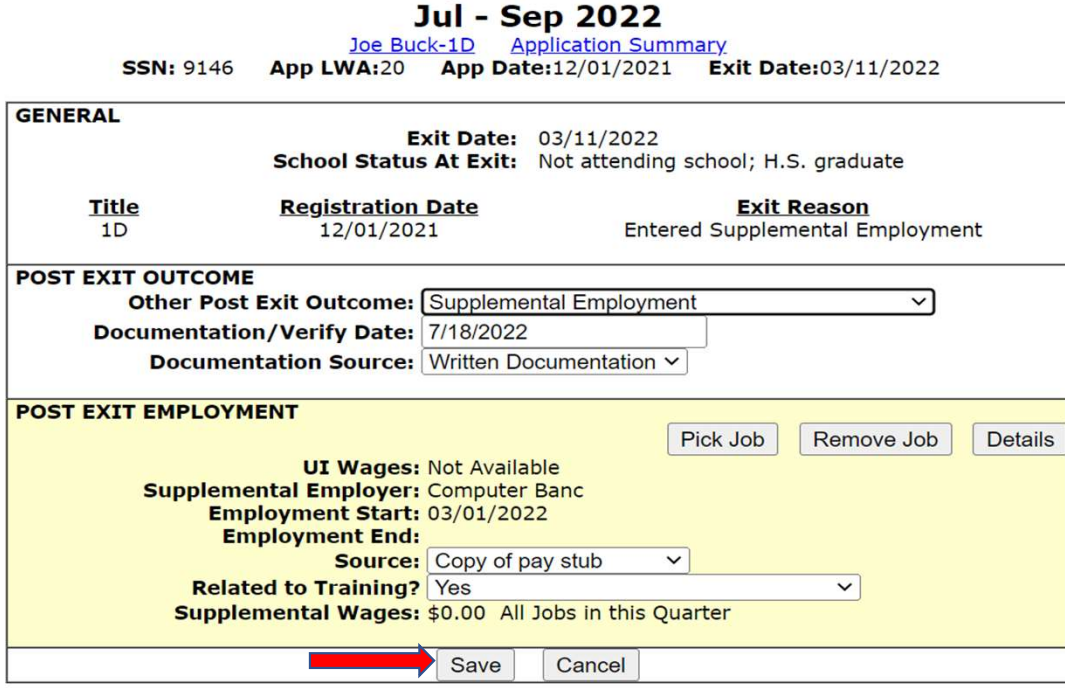

**Q2 Post Exit** 

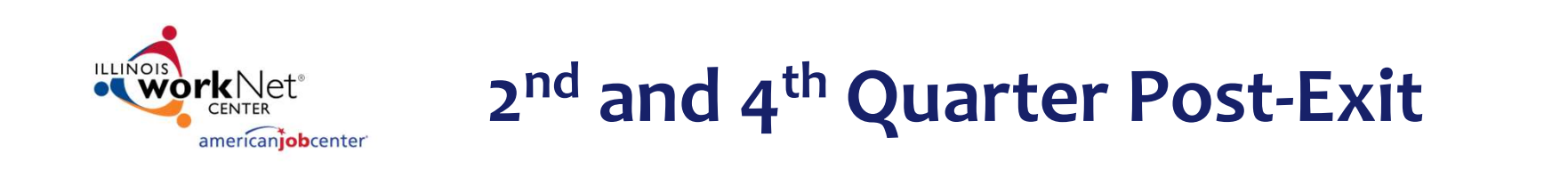

- During the 2<sup>nd</sup> and 4<sup>th</sup> Quarter Post-Exit, employment and wages are critical times for reporting performance outcomes
- Record supplemental employment in the 4th Quarter Post-Exit as the participant received a pay increase this year and his hours are up to 50 hours per week

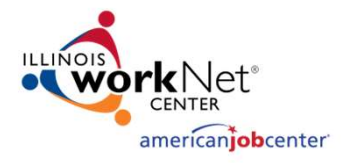

#### Exit Control Panel

- 4th Quarter Post-Exit update:
- This quarter, the participant received a pay increase to \$32.50 per/hr. Since October 2022, their hours have increased to 50 hours per week
- Next several slides will demonstrate updating pay rate and hours

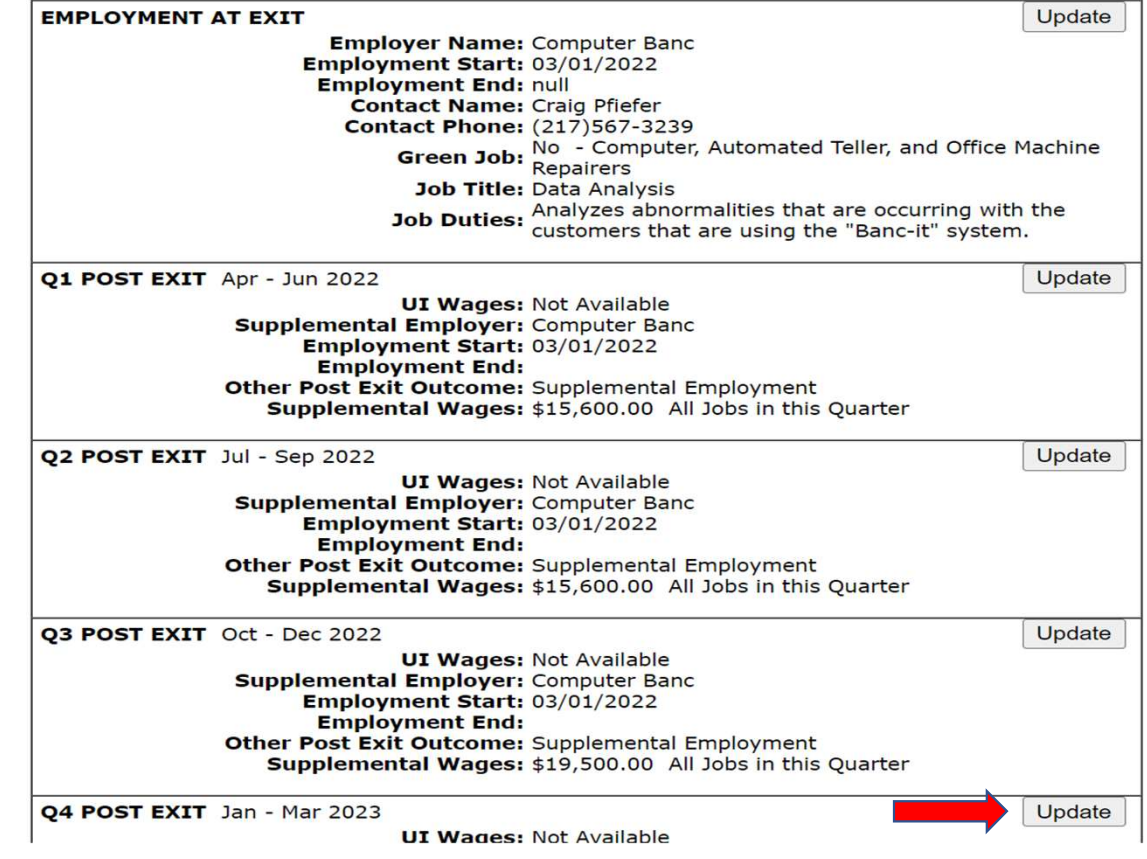

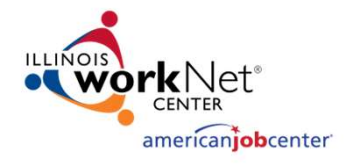

#### 4 th Quarter Post-Exit

- In this example, we are going to update Q4 Post-Exit using Supplemental Employment
- Participant did receive a pay increase, so we need to go into the actual job to update the pay rate and select "Pick Job"

**Q4 Post Exit Jan - Mar 2023** 

Joe Buck-1D Application Summary

SSN: 9146 App LWA:20 App Date:12/01/2021 Exit Date:03/11/2022

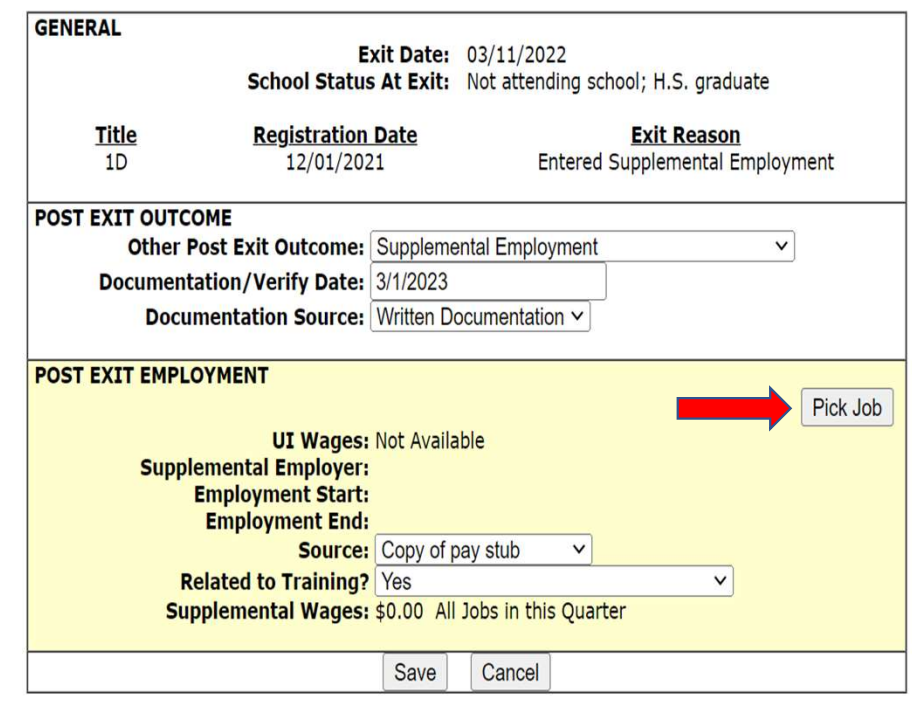

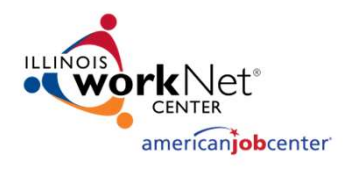

## Steps to Update Wage Info

- Participant had a pay increase from \$30 per hour to \$32.50 per ssn: 9146 App LWA:20 App Date:12/01/2021 Exit Date:03/11/2022 hour
- Pay increase was effective on 1/2/2023
- To record, "Pick" the job, in this case, it was the "Computer Banc" job

#### **List Work History**

**Application Summary** Joe Buck-1D

> Add Job Return

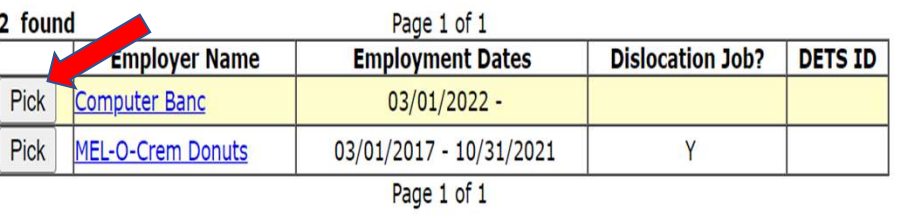

Return Add Job

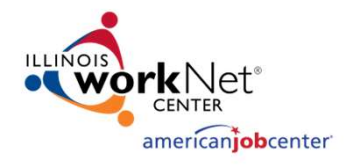

#### Steps to Update Wage Info

After the exit screen comes up, next click on "Details" which will open the actual job selected to be "Edited".

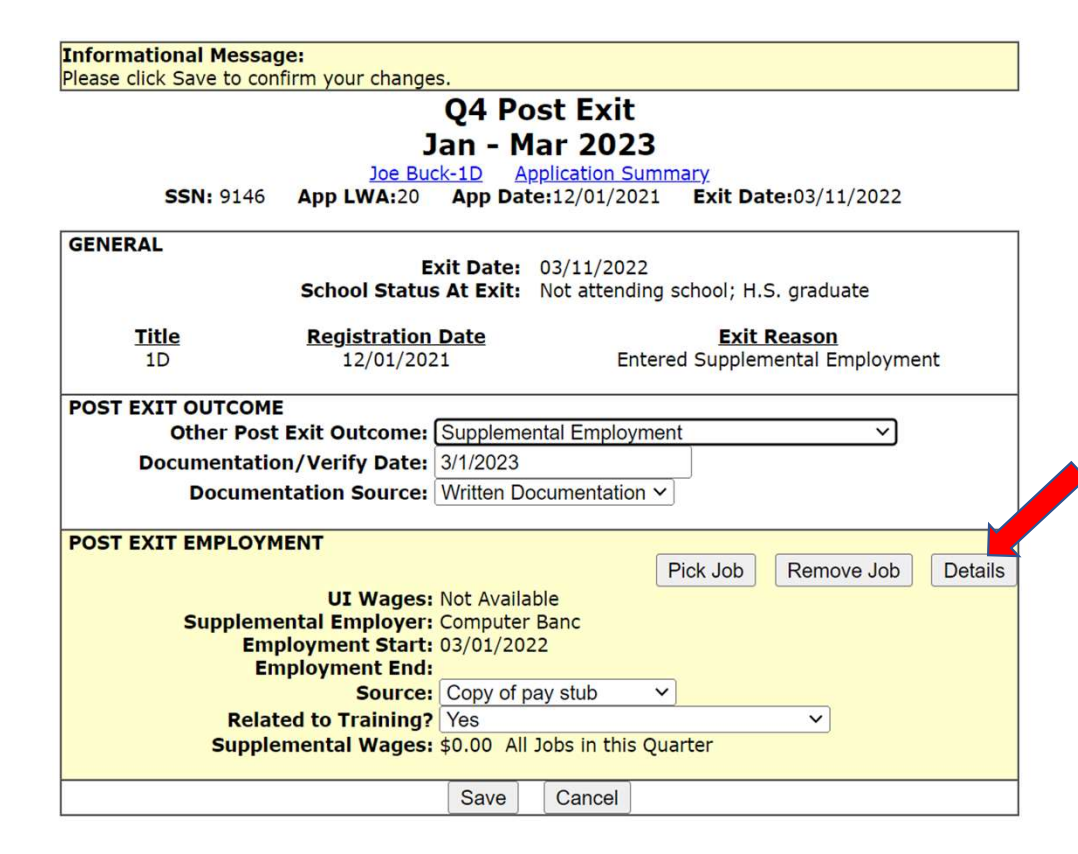

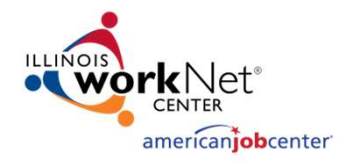

### Updating Wage Information

- Go to the "Wages" block that is currently showing \$30.00 per hour
- Update to the new hourly wage information, which is \$32.50 per hour
- If hours increase, you will update accordingly. Note, for this participant, the hours had increased in October 2022

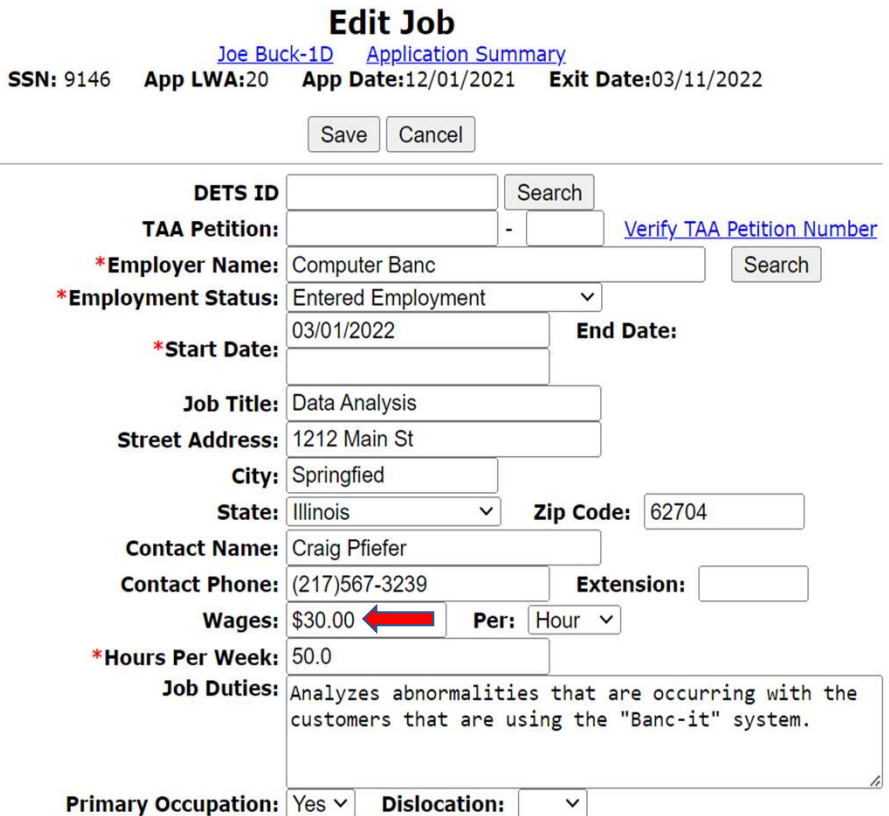

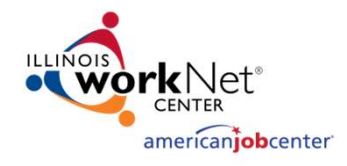

## Updating Wage Information

- As shown, increased wage to \$32.50 and verified hours are correct at 50 hours per week
- Then click "Save" to lock those updates in for that job

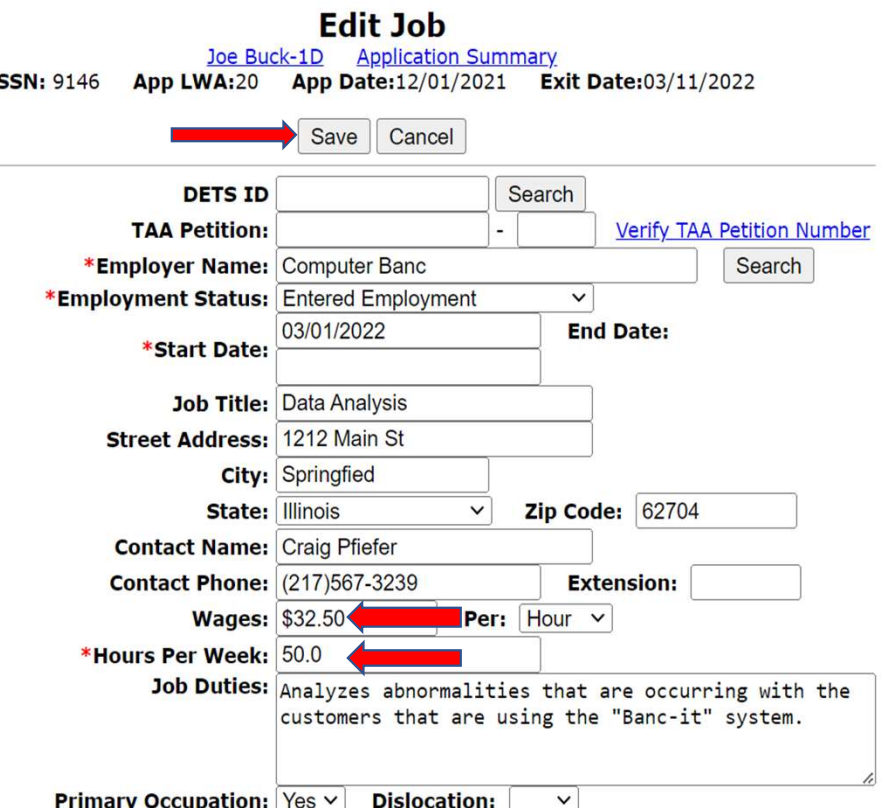

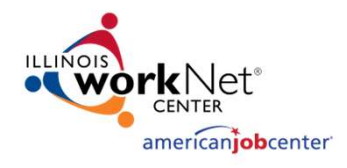

## Updating 4<sup>th</sup> Quarter Post-Exit

- Now it will bring back to the original Q4 Post-Exit Follow-Up and hit "Save"
- That will complete the update to the exit control pane for all four (4) quarters Post-Exit

**Q4 Post Exit Jan - Mar 2023** 

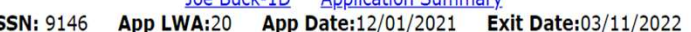

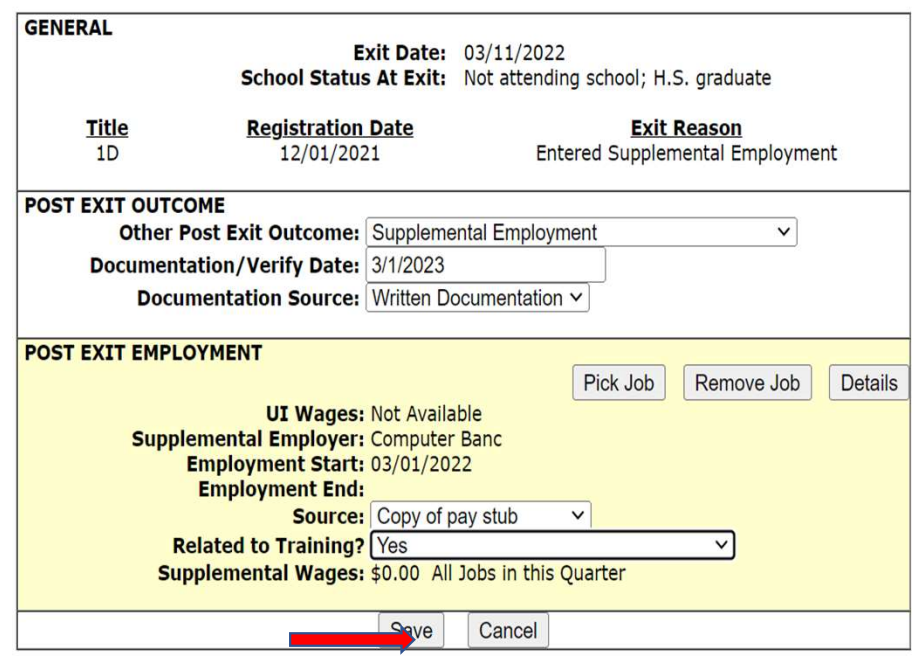

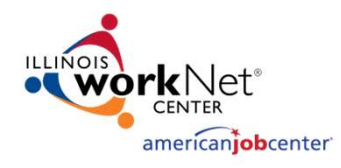

#### Completed Exit Control Panel

- Complete exit control panel for a participant that had supplemental employment through all four (4) quarters during Post-Exit Follow-Up
- Notice how in the Q3 that overall wage had gone up, and that was due to participant hours increasing to 50 hours per week since October 2022
- Then, under Q4, another increase due to a pay increase that we had demonstrated being updated by editing the original exit job record

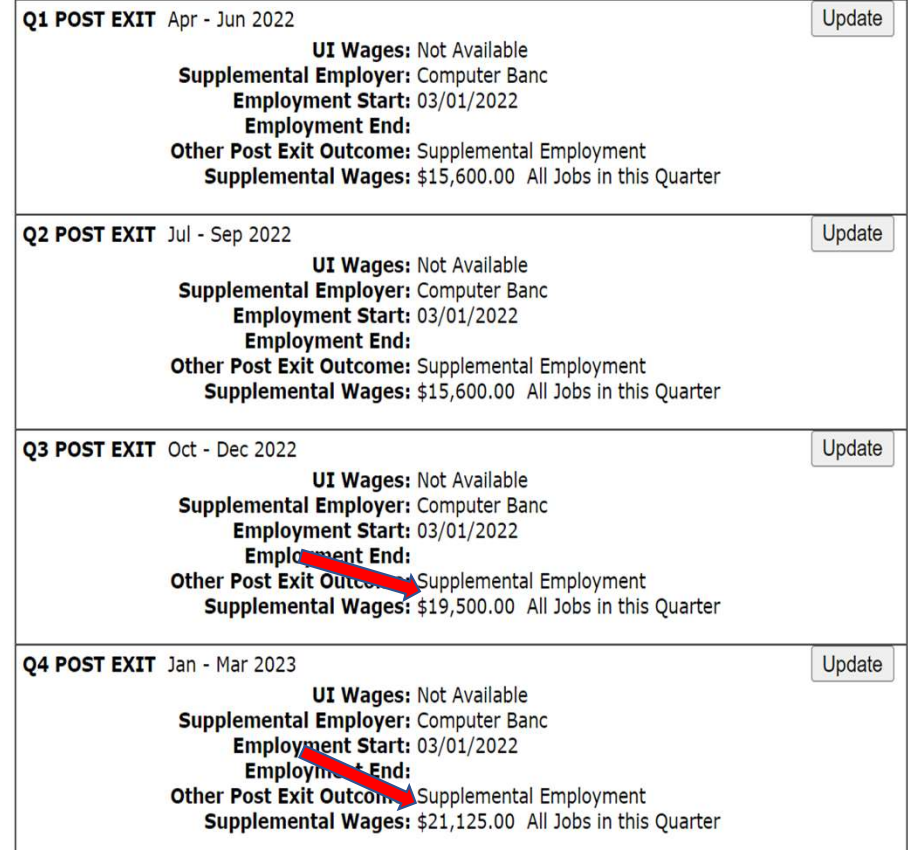

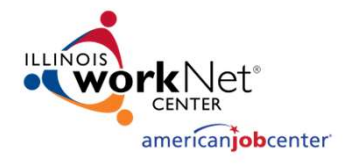

## Verify Case Notes are Caught Up

- Review/update case notes to ensure all are accurate and up to date
- In this case, the last note verified the details about the participant's pay raise and detailed Q4 Post-Exit Follow-Up

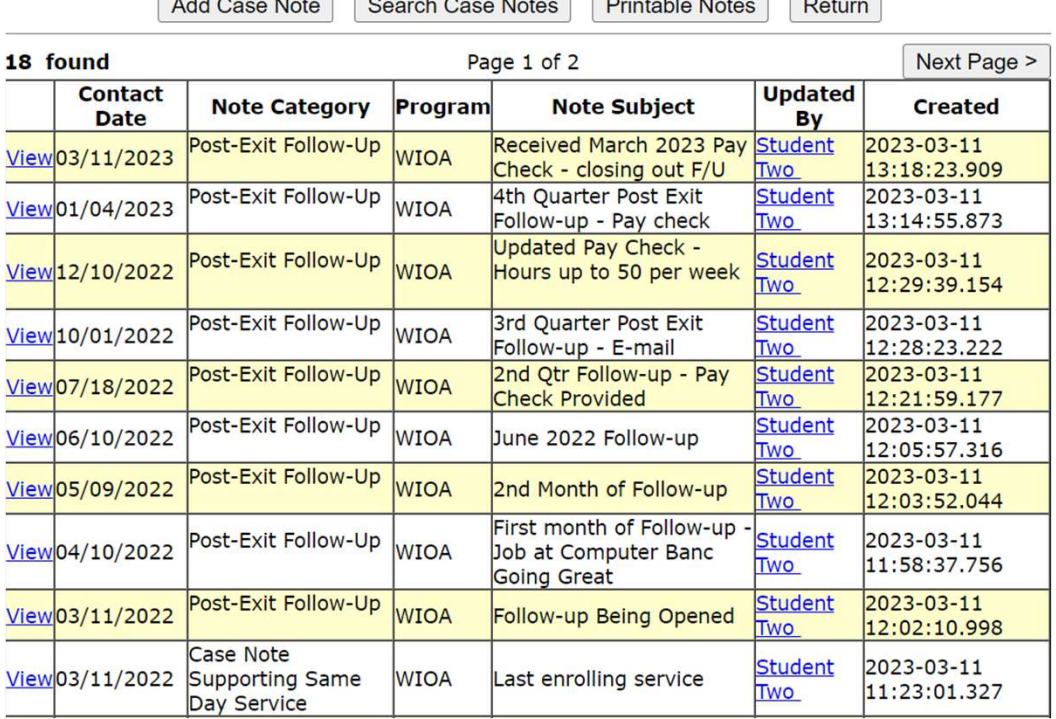

**List Case Notes** Joe Buck-1D Application Summary SSN: 9146 App LWA:20 App Date:12/01/2021 Exit Date:03/11/2022

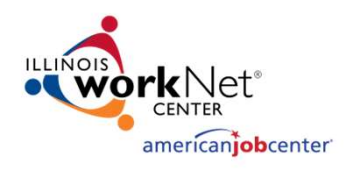

- Go back into the services screen and take action to close the sfour "Follow-Up" Service that was opened back  $\frac{03/11/2022}{2}$ on 3/11/2022
- This can be accomplished by clicking on the original  $\frac{12/01/2021}{03/11/2022}$ Follow-Up Service

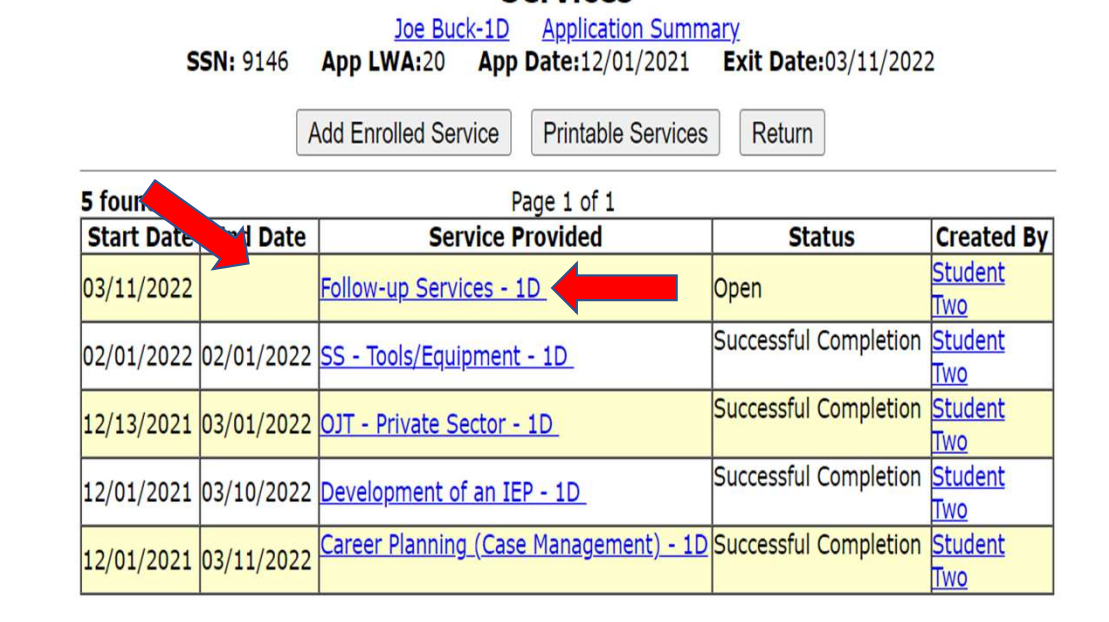

**Services** 

Page 1 of 1

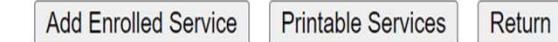

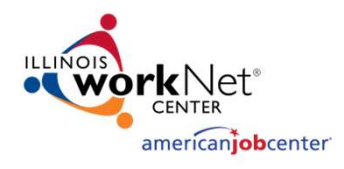

- Once the original "Follow- $Up''$  Service is brought up, Last Updated By: Student Two populate the "End Date" Service Level: Career Services and update the "Current Status" to "Successful Completion"
- The end date should match the last case note about Follow-Up

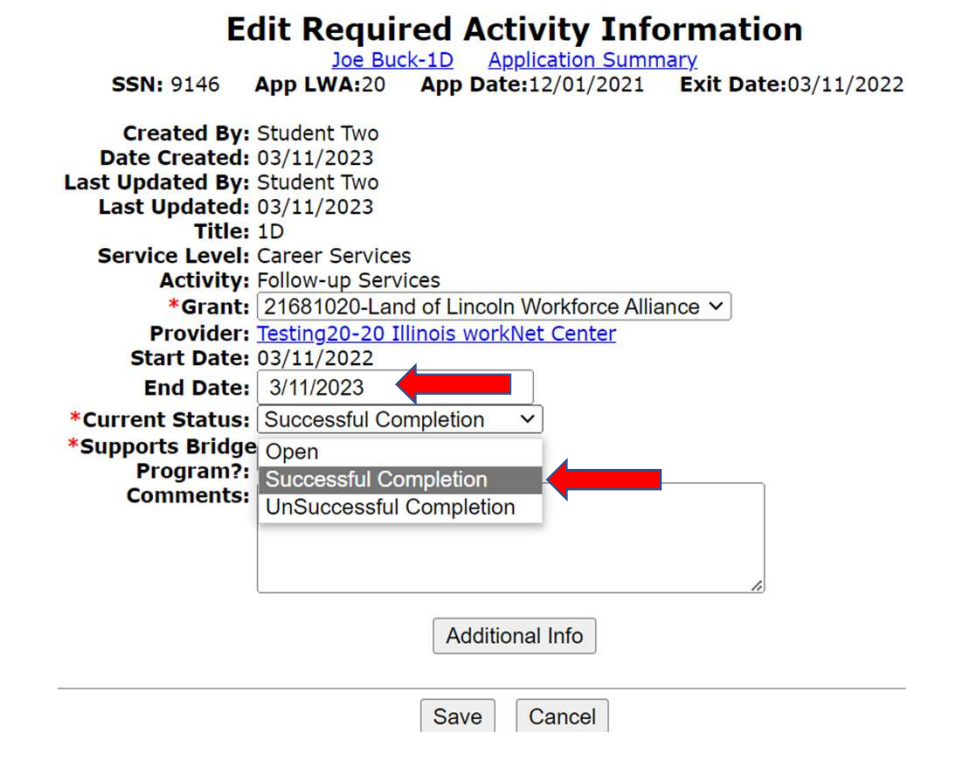

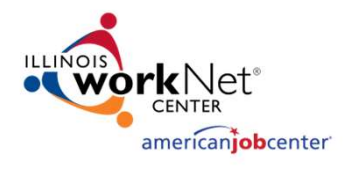

**SSN: 9146** 

- For this example participant, The Created By: Student Two the Follow-Up Service that was opened back on 3/11/2022 will end on 3/11/2023
- The "Current Status" is switched from "Open" to "Successful Completion" and then click on "Save"

#### **Created By: Student Two** Last Updated By: Student Two **Last Updated: 03/11/2023** Title: 1D **Service Level: Career Services Activity: Follow-up Services** \*Grant: 21681020-Land of Lincoln Workforce Alliance v Provider: Testing20-20 Illinois workNet Center **Start Date: 03/11/2022 End Date: 3/11/2023** \*Current Status: Successful Completion \*Supports Bridge **Comments: Additional Info** Save Cancel

**Edit Required Activity Information** Joe Buck-1D Application Summary

App LWA:20 App Date:12/01/2021 Exit Date:03/11/2022

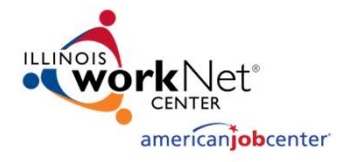

Lastly, a quick review of the services screen to verify that the "Follow-Up" Service is portrayed with the correct end date.

| <b>Informational Message:</b><br><b>Update Successful</b> |                 |                                                                                                    |                       |                              |
|-----------------------------------------------------------|-----------------|----------------------------------------------------------------------------------------------------|-----------------------|------------------------------|
| <b>Services</b>                                           |                 |                                                                                                    |                       |                              |
| <b>SSN: 9146</b>                                          |                 | Joe Buck-1D<br><b>Application Summary</b><br>App Date:12/01/2021<br><b>Exit Date:03/11/2022</b><br>App LWA:20 |                       |                              |
|                                                           |                 | <b>Add Enrolled Service</b><br><b>Printable Services</b><br>Return                                            |                       |                              |
| 5 foun<br>Page 1 of 1                                     |                 |                                                                                                    |                       |                              |
| <b>Start Date</b>                                         | <b>Snd Date</b> | <b>Service Provided</b>                                                                                       | <b>Status</b>         | <b>Created By</b>            |
|                                                           |                 | 03/11/2022 03/11/2023 Follow-up Services - 1D                                                                 | Successful Completion | <b>Student</b><br><b>TWO</b> |
|                                                           |                 | 02/01/2022 02/01/2022 SS - Tools/Equipment - 1D                                                               | Successful Completion | <b>Student</b><br>llmo       |
|                                                           |                 | 12/13/2021 03/01/2022 OJT - Private Sector - 1D                                                               | Successful Completion | <b>Student</b><br><b>Two</b> |
|                                                           |                 | 12/01/2021 03/10/2022 Development of an IEP - 1D                                                              | Successful Completion | <b>Student</b><br><b>Two</b> |
| 12/01/2021 03/11/2022                                     |                 | Career Planning (Case Management) - 1D Successful Completion                                                  |                       | <b>Student</b><br><b>TWO</b> |

Page 1 of 1

**Add Enrolled Service** 

**Printable Services** Return

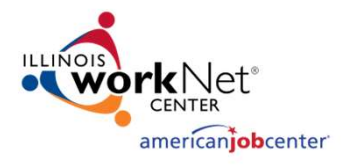

#### Career Connect: Closing Follow-Up

- Go back into services screen and take action to close the "Follow-Up" Service that was opened back on 1/24/2023
- This can be accomplished by clicking on the blue Close link

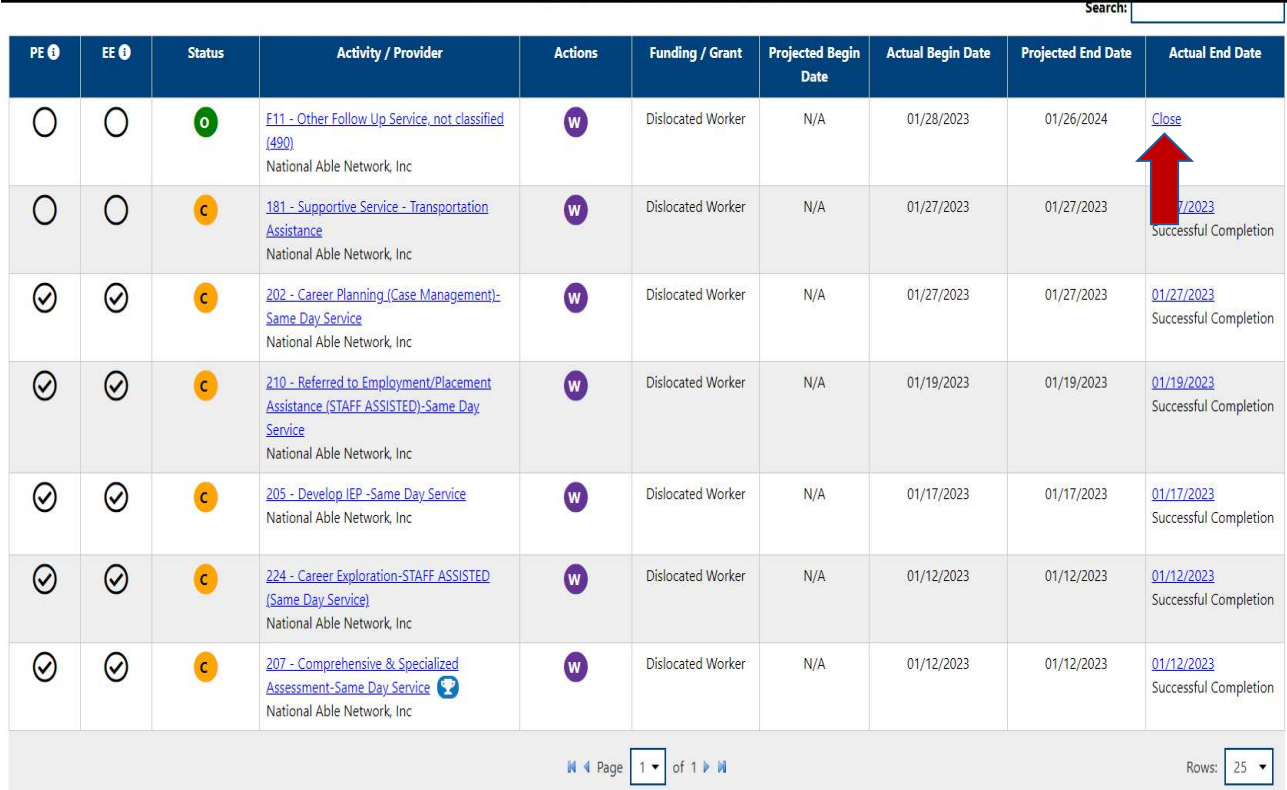

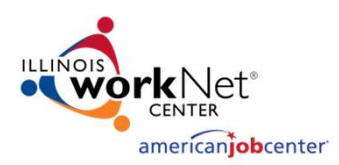

#### Career Connect: Closing Follow-Up

- Once the original "Follow-Up" Service is brought up, populate the "End Date" and update the "Current Status" to "Successful Completion"
- The end date should match the last case note about Follow-Up
- The "Current Status" is switched from "Open" to "Successful Completion" and then click on "Finish"

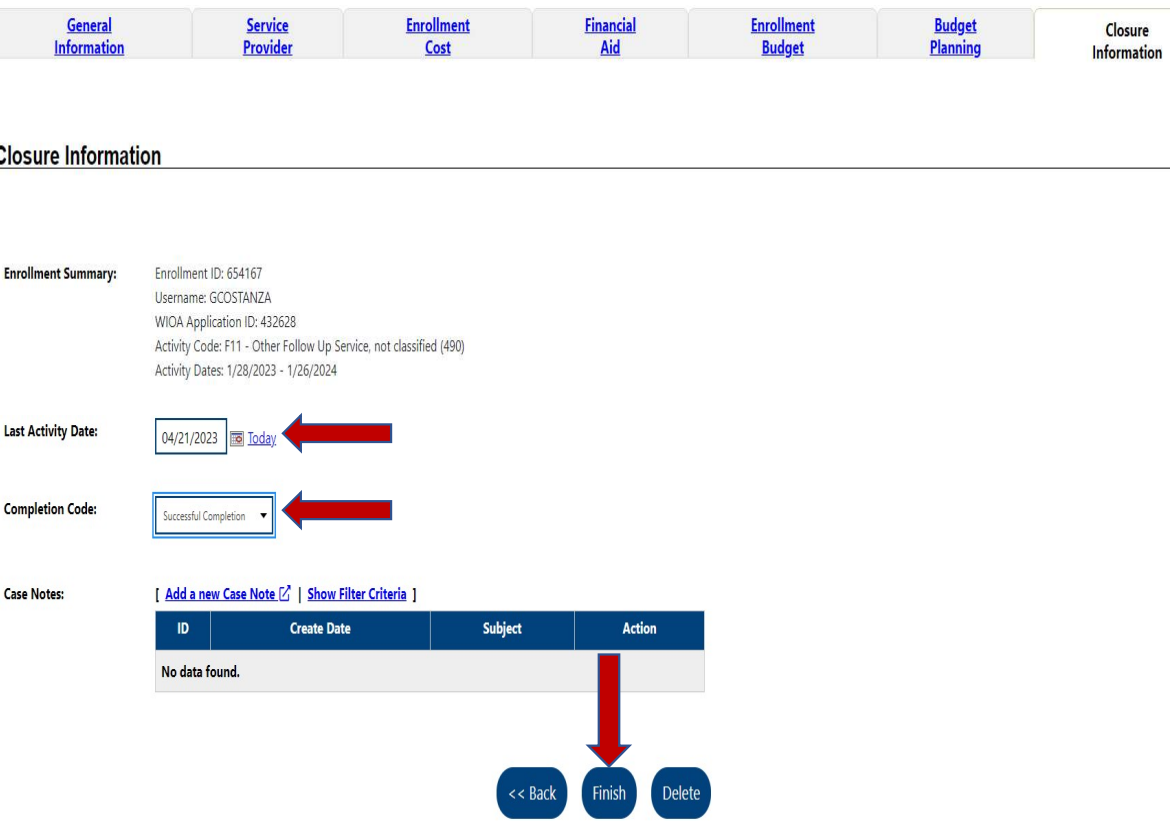

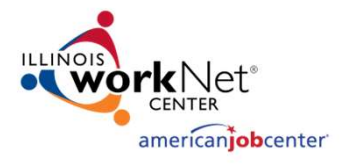

#### Career Connect: Closing Follow-Up

Lastly, a quick review of the services screen to verify that the "Follow-up" Service is portrayed with the correct end date.

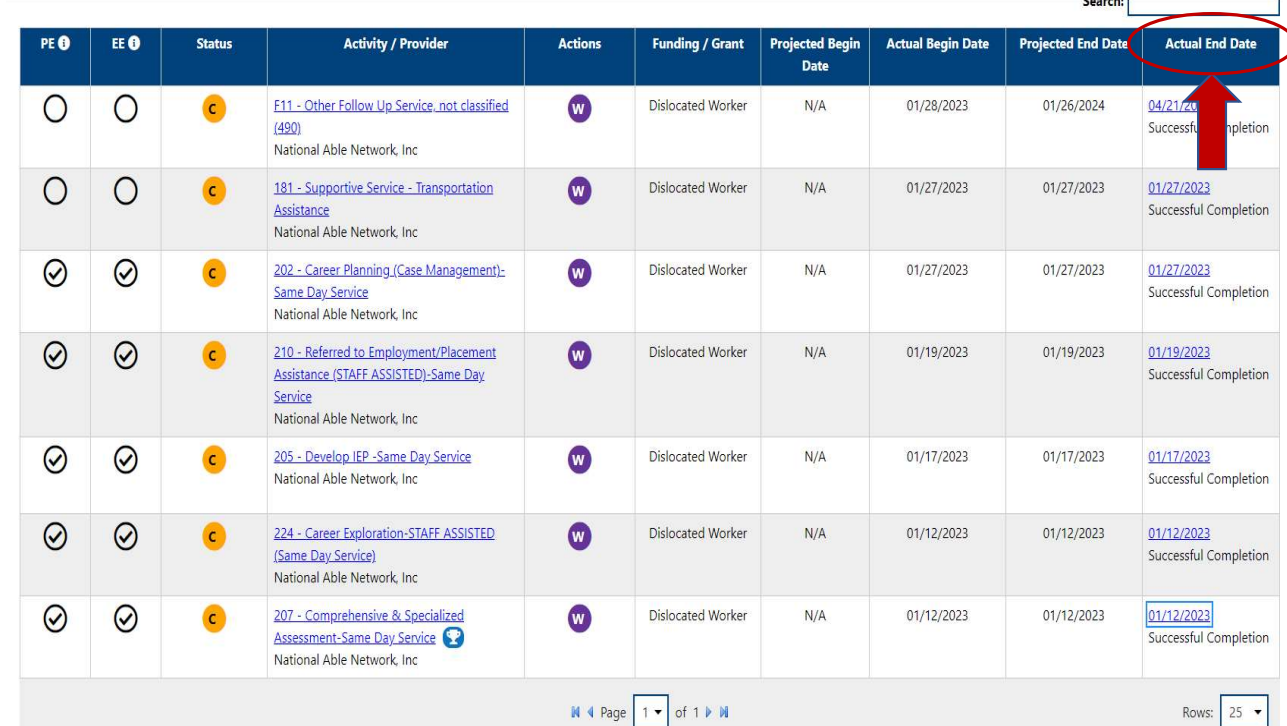

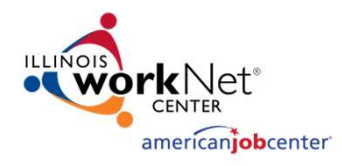

### IPATS & WIOA Performance

- Illinois Performance Accountability & Transparency System (IPATS) is an invaluable tool, along with IWDS
- Follow-Up Services can assist Career Planners in managing their case files and performance outcomes of their participants
	- This period of time is critical to accurately reporting positive outcomes
- IPATS Dashboard provides customer activity to more effectively
	- Track career and training services dates
	- Monitor case notes and two-way communication
	- Identify program exit dates
	- Assure accurate WIOA performance outcomes
- Regular reviews can inform the career planner when important dates and timelines are upcoming, or identify when performance-related information may not have been reported

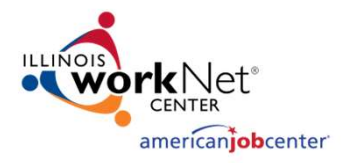

#### IPATS View of IWDS Entries

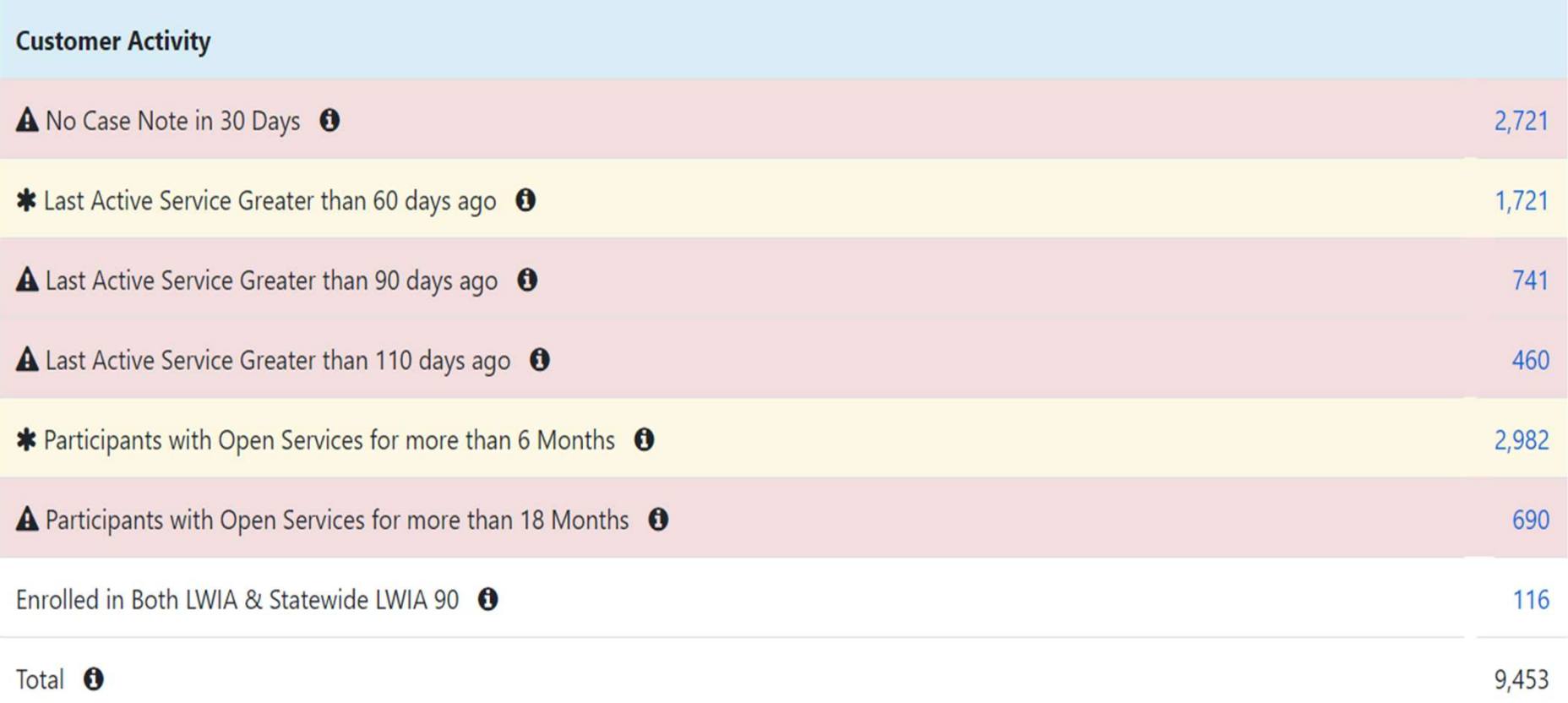

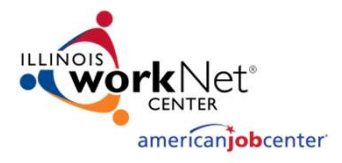

## IPATS and Performance Tracking

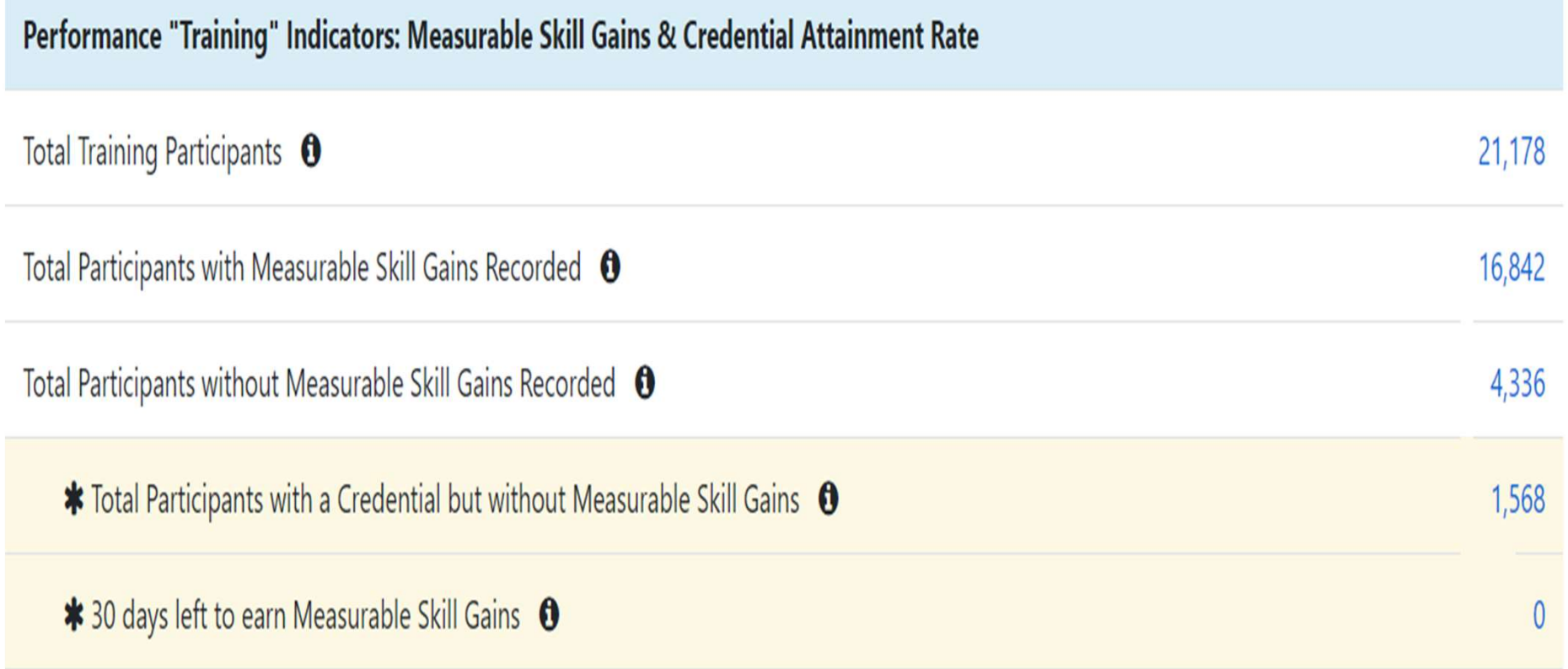

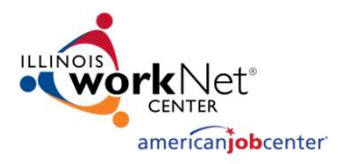

#### Questions or Comments

#### Submittal of Questions or Comments

- Questions should be submitted through WIOA Title IB Performance FAQ page
- Select the appropriate Sub-Category (e.g. 7. Follow-Up Services)
- Keep them general, brief and applicable to twenty-two LWIA representatives
- Questions should not contain Participant names, addresses, or other PII

#### Responses to Questions or Comments

- Submitter will receive direct email with response from a general information Illinois workNet email account (not from OET staff)
- Responses will be posted to WIOA Title IB Performance FAQ page

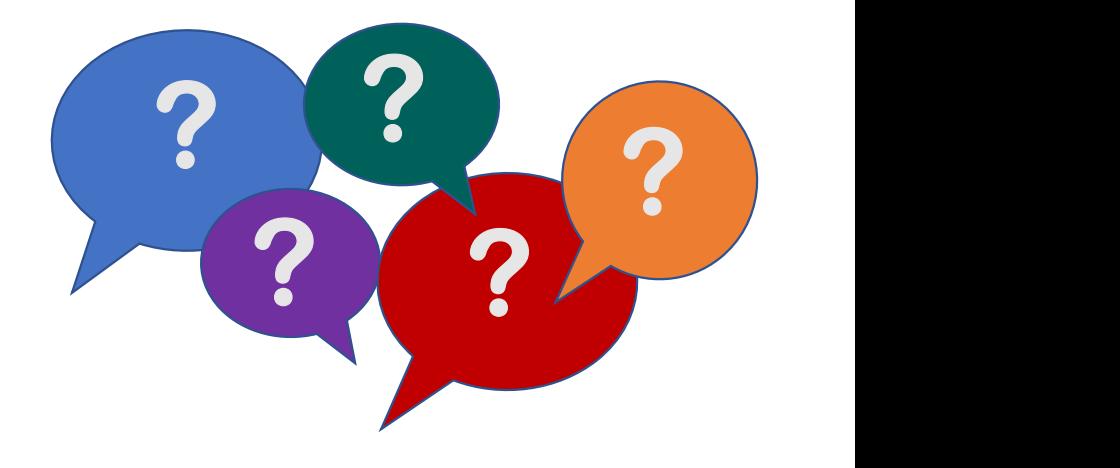

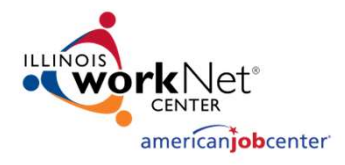

#### OET Contacts

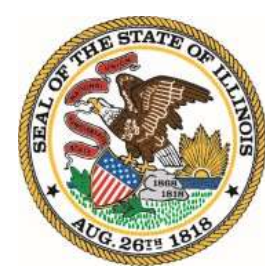

**Illinois Department of Commerce** & Economic Opportunity **OFFICE OF EMPLOYMENT & TRAINING** 

#### **WIOA Policy Questions WIOA Performance Questions**

#### **WIOA IWDS/Systems Questions**

**Lora Dhom** WIOA Policy Manager ⊠lora.dhom@Illinois.gov Reporting

**Paula Barry** 

Performance, Technology and

**Jim Potts** Reporting Unit ⊠james.potts@Illinois.gov

Paula.barry@Illinois.gov ⊠Cc: mark.a.burgess@illinois.gov

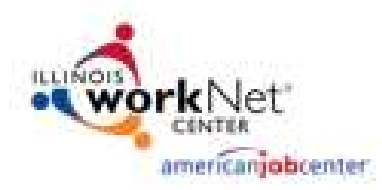

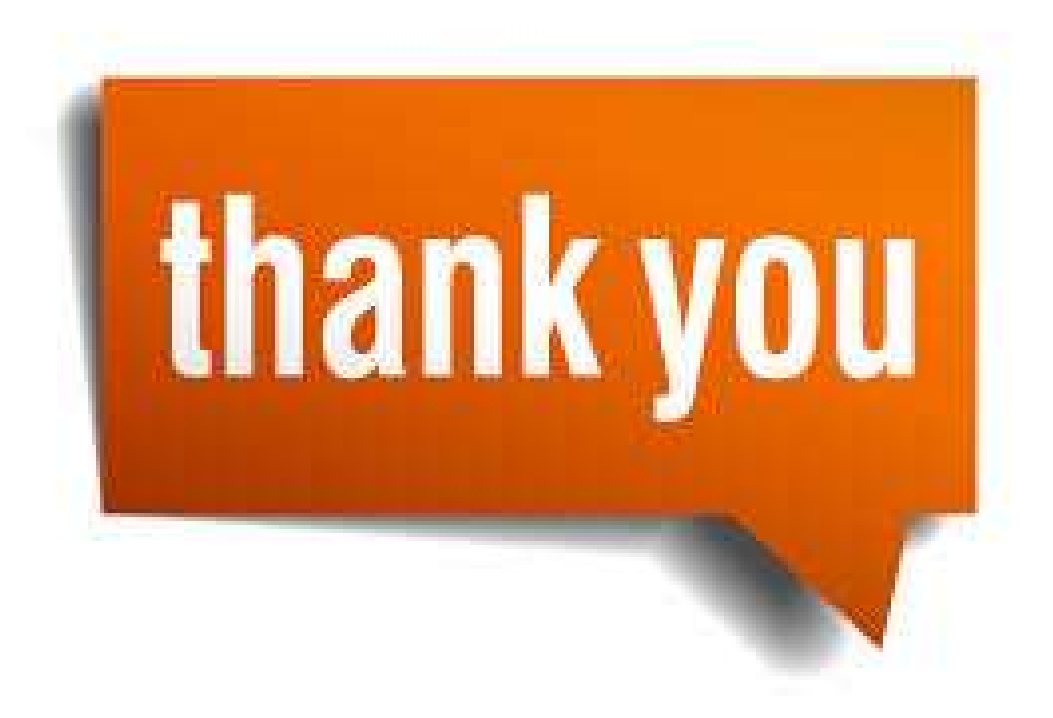